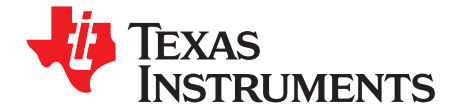

The AFE5805EVM is an evaluation tool designed for the ultrasound analog front-end (AFE) device<br>AFE5805. In order to deserialize the outputs of the AFE5805, use of the ADSDeSer-50EVM during evaluation is also recommended.

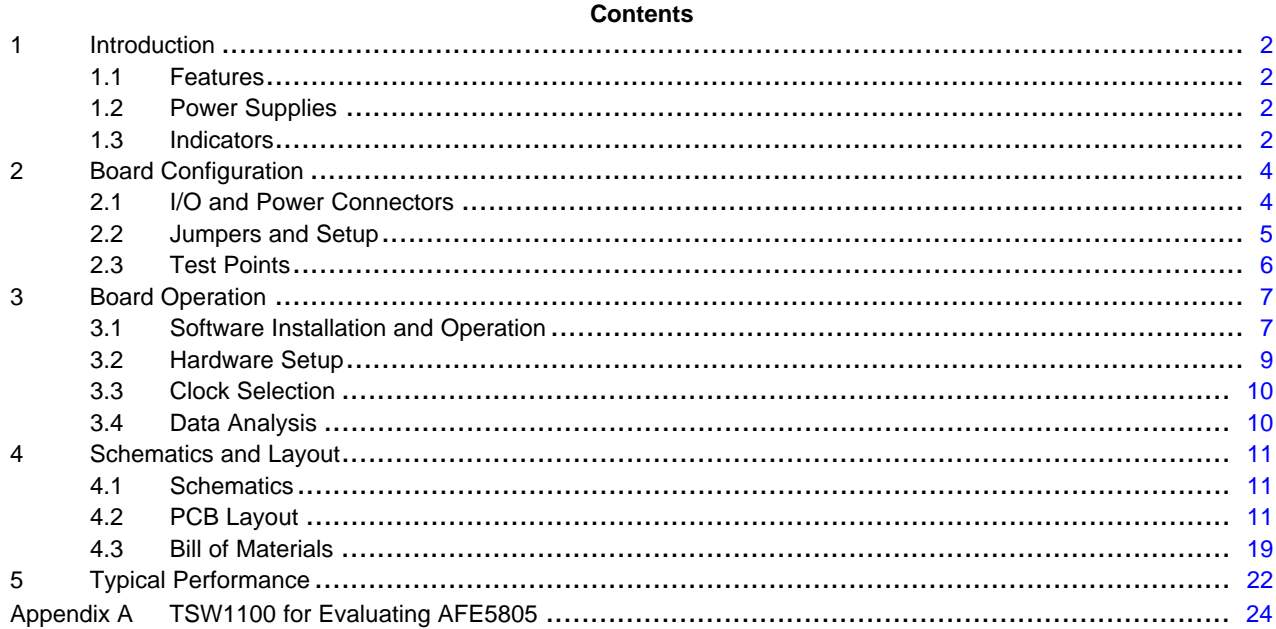

#### **List of Figures**

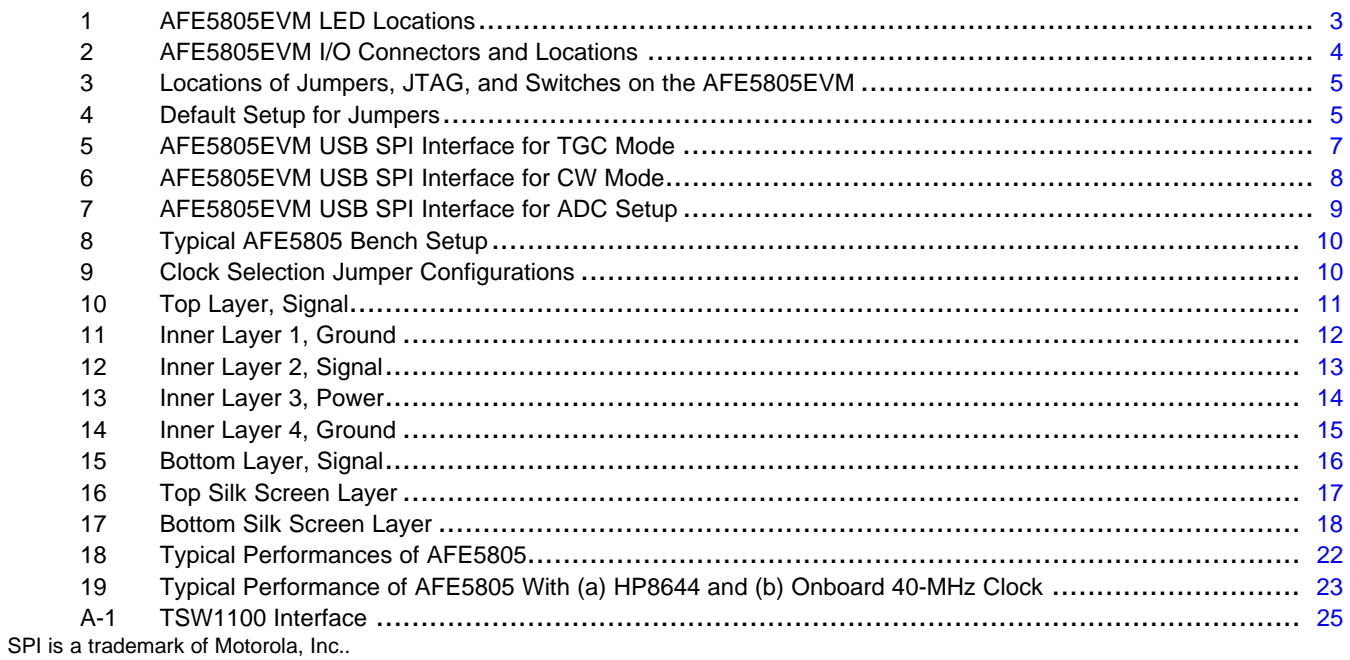

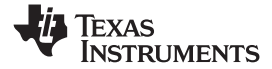

<span id="page-1-0"></span>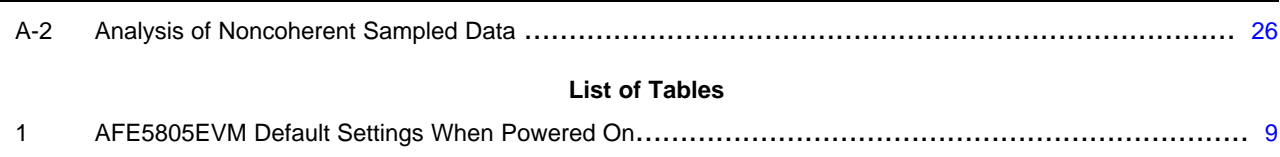

2 Channel-to-Channel Matching Between the AFE5805EVM and ADSDeSER-50EVM[............................](#page-9-0) 10 3 Bill of Materials [.............................................................................................................](#page-18-0) 19

## **1 Introduction**

The AFE5805 includes an 8-channel, voltage-controlled amplifier (VCA) and an 8-channel, 50-MSPS analog-to-digital converter (ADC). The outputs of the ADC are 8-channel LVDS outputs, which can be deserialized by the ADSDeSer-50EVM. The AFE5805 evaluation module (EVM) provides an easy way to examine the performance and functionalities of AFE5805.

### *1.1 Features*

- Characterizes the AFE5805
- •Supports CW functionalities test
- Provides 8-channel low-voltage differential signal (LVDS) outputs from the ADC
- Compatible with the standard TI LVDS deserializer ADSDeSer-50EVM
- •Communicates with <sup>a</sup> personal computer (PC) through <sup>a</sup> USB interface
- • RS-232 interface also can be configured in case users wish to control the AFE5805 with <sup>a</sup> microcontroller. MSP430 programming is required.
- •Includes multiple power management solutions for the AFE5805 and other devices.
- •Onboard Vcntl generator (0 V - 1.2 V).

#### *1.2 Power Supplies*

The AFE5805EVM requires only <sup>±</sup>5-V power supplies for operation.

#### *1.3 Indicators*

The AFE5805EVM has four LEDs onboard as shown in [Figure](#page-2-0) 1. The states of these LEDs demonstrate the normal operation of the AFE5805EVM.

- LED1, LED2: +3.3-VA and +3.3-VD power supply indicators. They show the normal operation of 3.3-V power regulators.
- • LED 3: MCU operation indicator. Flashing state can indicate the normal operation of the MSP430 when the MSP430 is appropriately programmed.
- LED 4: 1.8-V power indicators

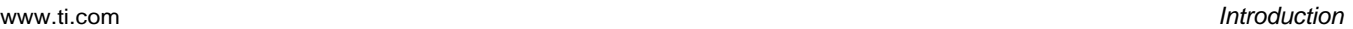

<span id="page-2-0"></span>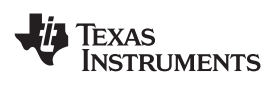

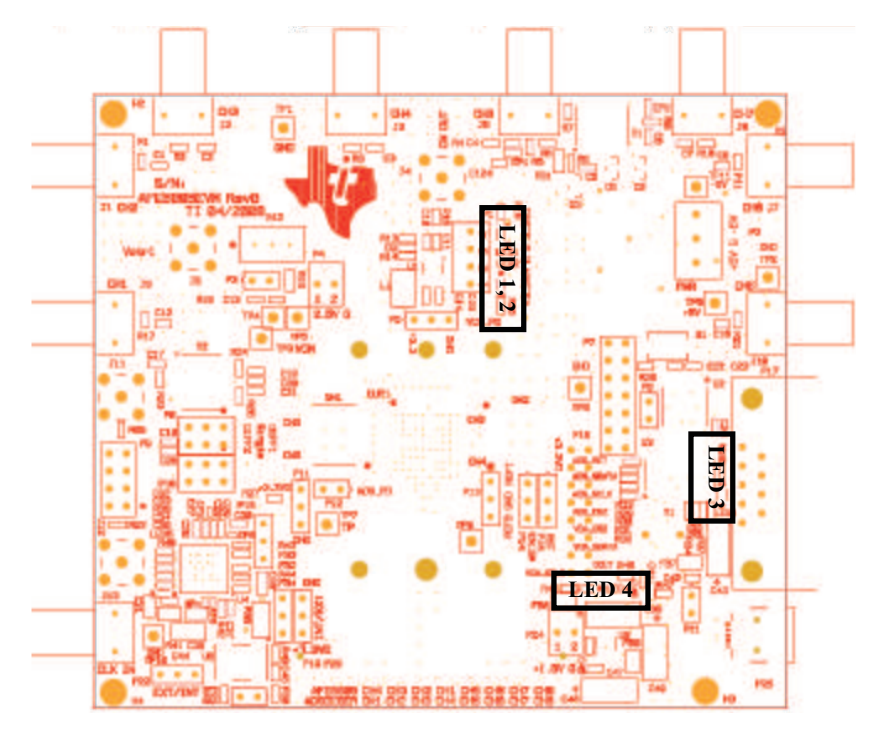

**Figure 1. AFE5805EVM LED Locations**

## <span id="page-3-0"></span>**2 Board Configuration**

This section describes in detail the locations and functionalities of inputs, outputs, jumpers, and test points of the AFE5805EVM.

## *2.1 I/O and Power Connectors*

Pin A1 of the AFE5805 is marked by <sup>a</sup> white dot on its package as well as <sup>a</sup> white dot on the board. The positions and functions of the AFE5805EVM connectors are discussed in this section.

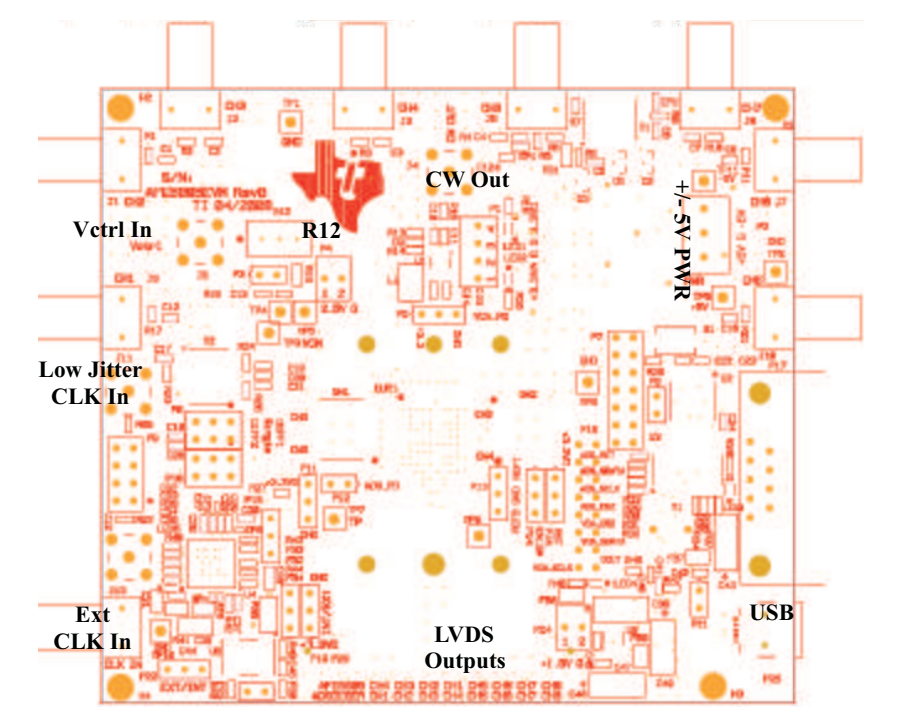

**Figure 2. AFE5805EVM I/O Connectors and Locations**

- •Analog Inputs Ch1-Ch8 (J1-J3, J5-J7, J9, J10): Single-ended analog signal inputs with 50- $\Omega$ termination and AC-coupling
- •CW Output (J4): CW output after I/V translator
- • Vcntl Input (J8 optional): VCA gain control voltage of AFE5805, 0 V to 1.2 V, when this SMA connector is used, shunt P3 must be removed. .
- Low-Jitter CLK Source Input (J11): This input accepts clocks with low-jitter noise, such as HP8644 output. 20- to 50-MHz, 50% duty-cycle clock with 1- to 2-Vrms amplitude can be used. When J11 is used, ensure that shunts P18, P23, and P22 are removed.
- • External CLK Input (J13): ADC Clock input, such as FPGA outputs. However, the AFE5805 does not achieve satisfactory performances due to the high-jitter noise of the clock.
- •<sup>±</sup>5-V PWR connector (P2): Power supply input
- • Regulated power supply outputs (P1, P4, and P24): 3.3-VA, 3.3-VD, 2.5-VA, 1.8-VD outputs. Connectors need to be installed.
- •RS-232 Input (P17): PC serial port interface for setting AFE5805
- USB input (P25): USB interface to control the AFE5805 (default)
- •LVDS Outputs Ch1-Ch8 (P26): Differential LVDS data outputs
- • R12 is used to adjust the onboard Vcntl from 0 V to 1.2 V. P3 must be shorted when onboard Vcntl is used.

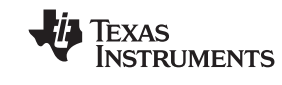

<span id="page-4-0"></span>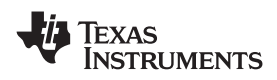

## *2.2 Jumpers and Setup*

In the following detailed description, the board has been set to default mode (see Figure 3).

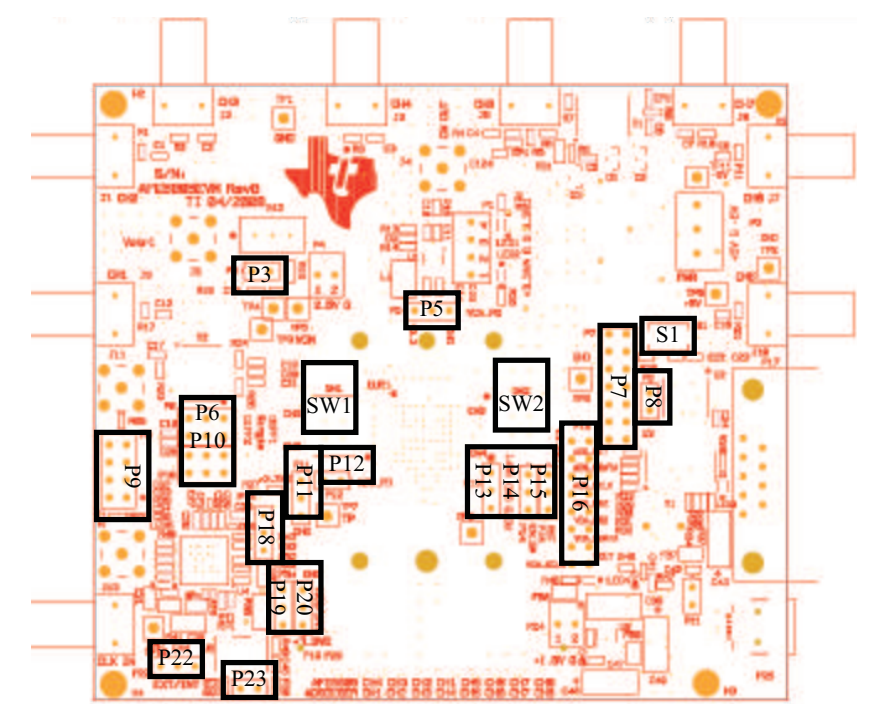

**Figure 3. Locations of Jumpers, JTAG, and Switches on the AFE5805EVM**

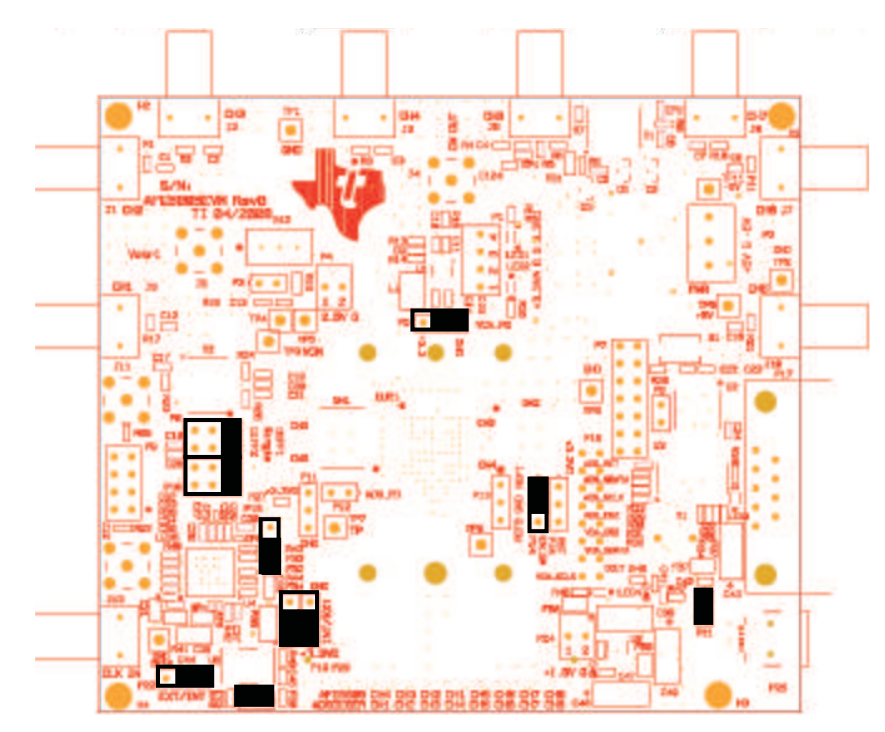

**Figure 4. Default Setup for Jumpers**

- • P5: Power-down pin for the VCA section of the AFE5805. Grounded (default mode) or High (+3.3 VD) for power-down mode.
- $\bullet$  P6, P10: AFE5805 ADC clock input selection: Transformer-based differential clock, single-ended LVCMOS clock, or future clock option (needs U4 for support). The default mode uses the

<span id="page-5-0"></span>*Board Configuration* www.ti.com

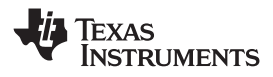

transformer-based differential clock.

- •P7: MSP430 microcontroller JTAG interface
- • P8: MAX3221 (RS-232) power-off jumper. When the jumper is removed, MAX3221 is completely powered off. In the default mode, the jumper is uninstalled because the USB interface is used.
- P9: SPI™ interface for U4.
- •P11: TI internal use. Default is floating.
- •P12: Power-down pin for ADS. Active High (+3.3 VD). Floating for default mode.
- •P13: External ADS reference voltage inputs. Floating in the internal reference mode.
- P14: EN\_SM: In the default mode, P14 connects to +3.3 VD, and the state machine is enabled. The AFE5805 is operated using only one SPI port (ADS SPI port).
- •P15: RST pin; connects to H4 in the default mode through 0-Ω resistors.
- •P16: Debug port for monitoring VCA and ADS SPI signals.
- •P19: TI internal use. Connects to 3.3 VD.
- • P20: INT/EXT reference mode selection. +3.3 VD for the internal reference mode (default); GND for the external reference mode.
- • P22: Uses onboard 40-MHz clock or external clock through J13. The default mode uses the onboard clock
- P23: Power-on onboard 40-MHz clock generator. Default is on.
- P18: Because U4 is uninstalled, this jumper must be set as [Figure](#page-4-0) 4 shows
- S1: MSP430 reset button
- • SW1, SW2: CW outputs summation switch. Individual CW output current can be summed through the I/V translator U1 when its corresponding switch is set to ON.

## *2.3 Test Points*

Multiple test points are provided on the EVM. Detail descriptions follow. Under normal operation mode, it is unnecessary to measure voltages at most of these test points.

- •TP1: GND
- •TP2: GND
- •TP3: VCM
- •TP4: Vcntl test point
- •TP5: GND
- •TP6: GND
- •TP7: Test point, TI internal only
- •TP8: +5 V
- •TP9: CM
- •TP10:GND
- TP11: -5 V

<span id="page-6-0"></span>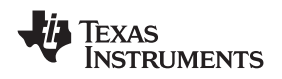

### **3 Board Operation**

This section describes how to operate the AFE5805EVM for evaluation purposes. Both software and hardware installation and operation are discussed.

## *3.1 Software Installation and Operation*

The AFE5805EVM ships with the AFE5805EVM USB SPI Ver1 software and AFE5805EVM driver. Run the AFE5805EVM driver install.exe and the setup.exe to install the driver and software, respectively. The personal computer (PC) should recognize the EVM after software installation.

To launch the software after successful installation, click: Start Menu <sup>→</sup> All Programs <sup>→</sup> Texas Instruments <sup>→</sup> AFE5805EVM USB SPI <sup>→</sup> AFE5805EVM USB SPI

Three different modes are shown in Figure 5, [Figure](#page-7-0) 6, and [Figure](#page-8-0) 7.

The software updates the AFE5805 registers as soon as users change any current setup (i.e., the program sends out new register values due to any value change). It is recommended that users change at least one register value before measurement. Therefore, the register values in <sup>a</sup> device can be synchronized to the displayed values on the software interface.

In most cases, users only need to change the VCA setup. The ADC setup can remain the same as the IC is powered up.

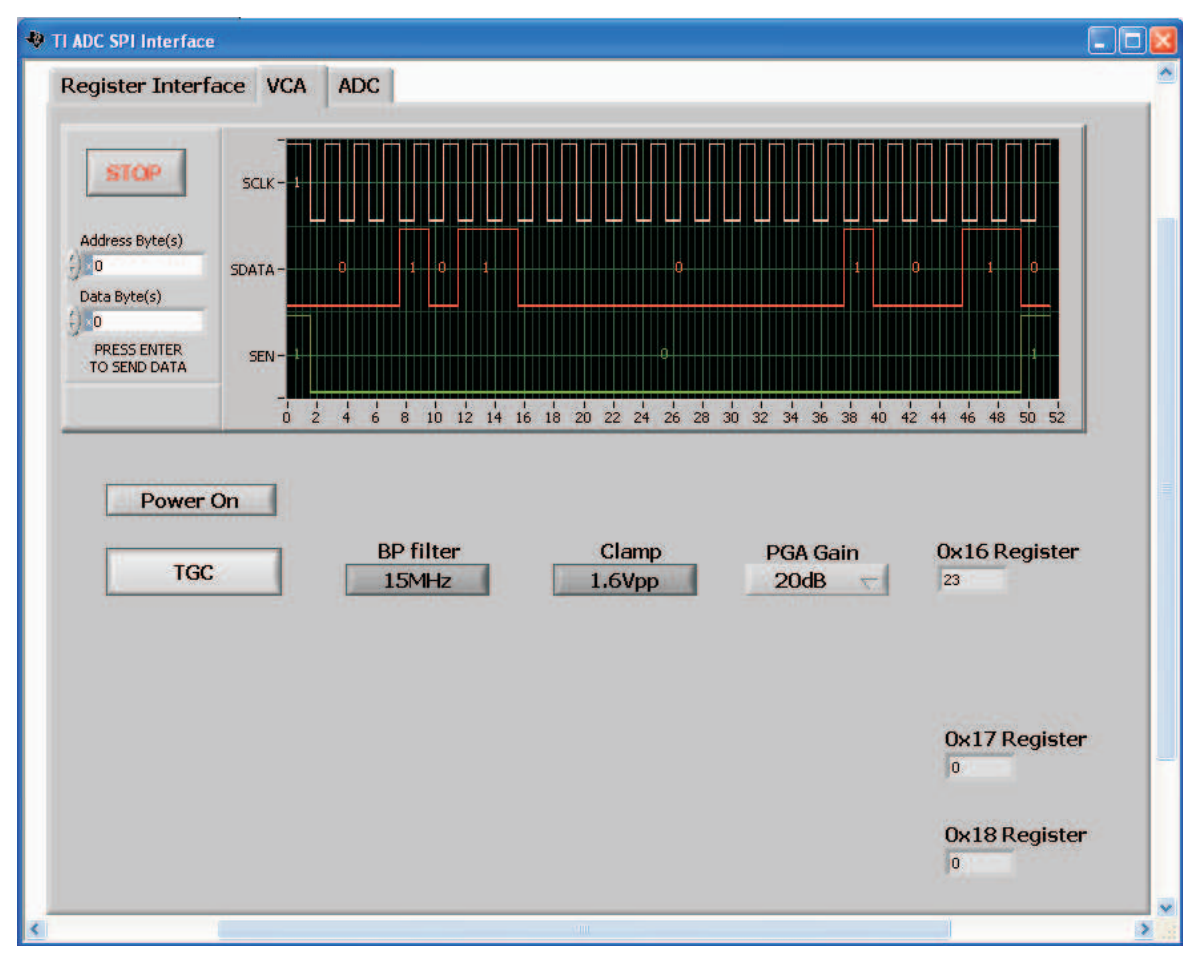

**Figure 5. AFE5805EVM USB SPI Interface for TGC Mode**

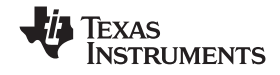

<span id="page-7-0"></span>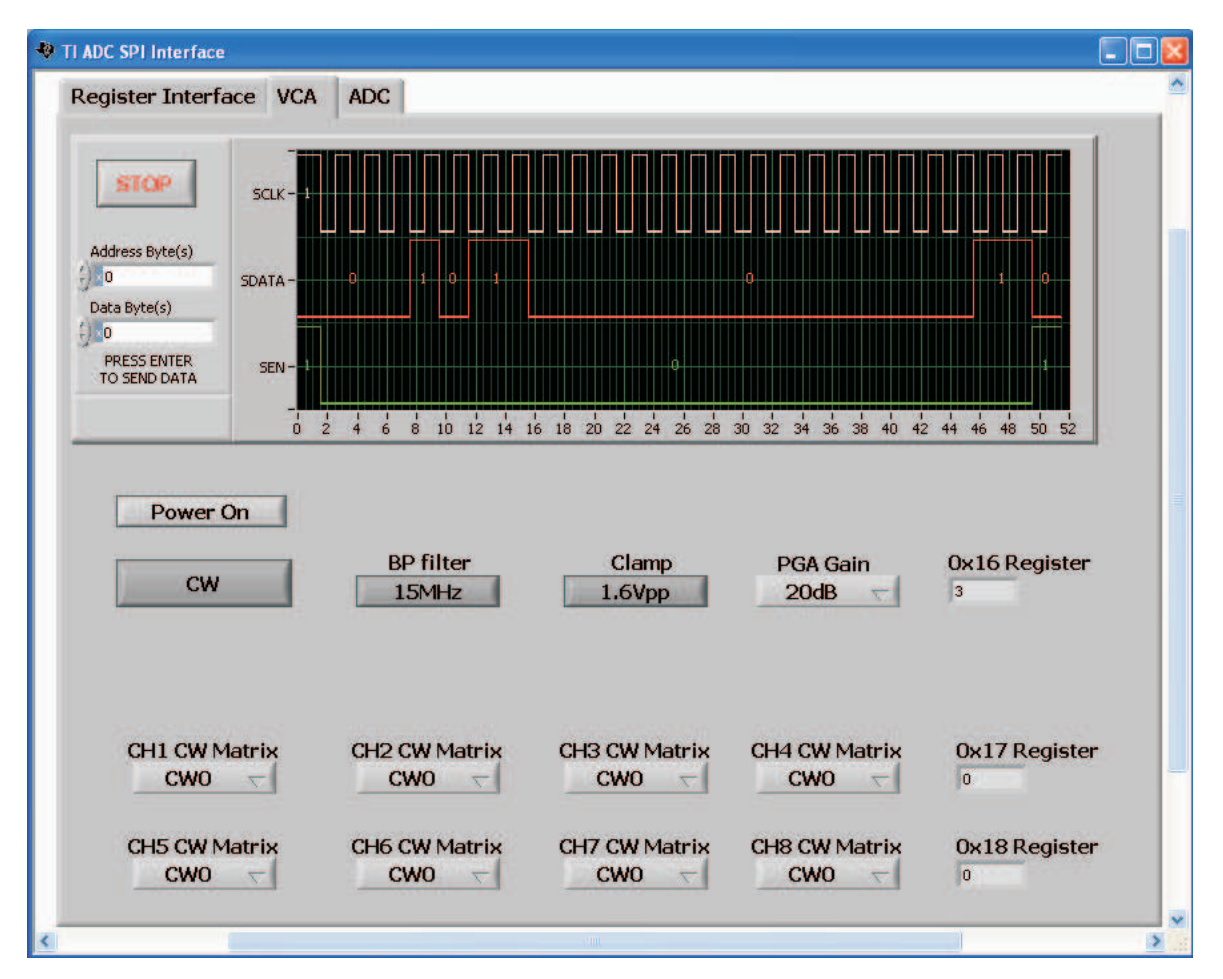

**Figure 6. AFE5805EVM USB SPI Interface for CW Mode**

<span id="page-8-0"></span>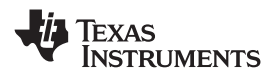

| Register Interface VCA ADC                                                                                                    |                                                                                             |                             |                                                  |                                                                                     |  |  |
|----------------------------------------------------------------------------------------------------|---------------------------------------------------------------------------------------------|-----------------------------|--------------------------------------------------|-------------------------------------------------------------------------------------|--|--|
| <b>STOP</b><br>Address Byte(s)<br>$\frac{1}{2}$ 0<br>Data Byte(s)<br>$\left( \frac{1}{2} \right) = 0$<br><b>PRESS ENTER</b><br>TO SEND DATA |                                                                                             |                             |                                                  |                                                                                     |  |  |
| $\frac{1}{0}$<br><b>ADC Reset</b><br><b>STANDBY: OFF</b>                                                                                    | $\frac{1}{6}$<br>$\frac{1}{8}$<br>$\overline{2}$<br>$\frac{1}{4}$<br>Channel 4<br>Channel 3 | Power<br>Down<br>OFF<br>OFF | Low Frequency<br>Noise Suppression<br>OFF<br>OFF | 10 12 14 16 18 20 22 24 26 28 30 32 34 36 38 40 42 44 46 48 50 52<br>Gain<br>O<br>0 |  |  |
| POWERDOWN: OFF                                                                                                    | Channel 2                                                                                   | OFF                         | OFF                                              | $\overline{\mathbf{0}}$                                                             |  |  |
| PD: POWERDOWN                                                                                                    | Channel 1                                                                                   | OFF                         | OFF                                              | $\overline{0}$                                                                      |  |  |
| CLOCK: Single Ended                                                                                                    | Channel 5                                                                                   | OFF                         | OFF                                              | 0                                                                                   |  |  |
|                                                                                                    | Channel 6                                                                                   | OFF                         | OFF                                              | O                                                                                   |  |  |
| DITHER ENABLE                                                                                                    |                                                                                             | OFF                         | OFF                                              | O                                                                                   |  |  |
| Offset Binary                                                                                                    | Channel 7                                                                                   |                             |                                                  |                                                                                     |  |  |
| <b>SNR Enhance: OFF</b>                                                                                                    | Channel 8                                                                                   | OFF                         | OFF                                              | O.                                                                                  |  |  |

**Figure 7. AFE5805EVM USB SPI Interface for ADC Setup**

#### *3.2 Hardware Setup*

When the AFE5805EVM is powered on in the default mode, the AFE5805 is set as described in Table 1.

| <b>VCA</b>                | <b>ADS</b>                                   |  |  |  |  |
|---------------------------|----------------------------------------------|--|--|--|--|
| TGC mode                  | Differential clock                           |  |  |  |  |
| $PGA = 20 dB$             | Digital Gain = $0$                           |  |  |  |  |
| Clamp=Enable              | Other parameters are as stated in data sheet |  |  |  |  |
| Filter = $15 \text{ MHz}$ |                                              |  |  |  |  |

**Table 1. AFE5805EVM Default Settings When Powered On**

Initial measurements can be made under these default settings. See the AFE5805 data sheet ([SBOS5805](http://www-s.ti.com/sc/techlit/SBOS5805)) for additional settings.

As previously mentioned, the deserializer ADSDeSER-50EVM is required. See details in the ADSDeSER-50EVM user's guide ([SBAU091](http://www-s.ti.com/sc/techlit/SBAU091)). An example bench setup is shown in Figure 7. Band-pass filters are required for signal source in order to ensure the correct SNR measurements of the AFE5805.

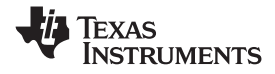

<span id="page-9-0"></span>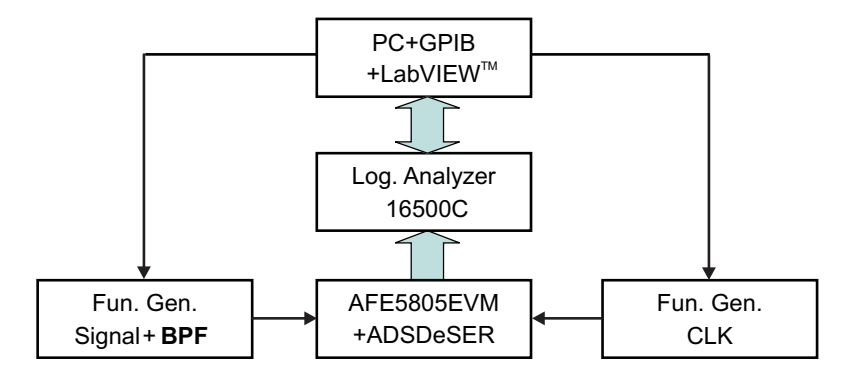

**(LabVIEW is a trademark of National Instruments Corporation.)**

### **Figure 8. Typical AFE5805 Bench Setup**

The channel order of the AFE5805 outputs is not the same as that of the ADS527x outputs. Consequently, the channel number on the ADSDeSER-50EVM or AFE5805EVM can be misleading. [Table](#page-8-0) 1 provides channel-to-channel sequence matching between the ADSDeSER-50EVM and the AFE5805EVM.

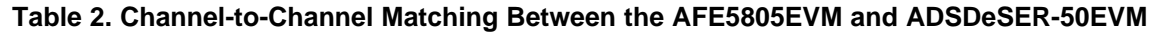

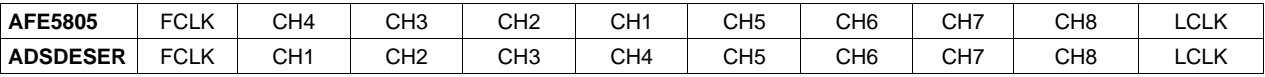

For example, when an analog signal is present on CH1 of the AFE5805EVM, the corresponding 12-bit digital output can be seen on CH4 of the ADSDeSER-50EVM.

## *3.3 Clock Selection*

The AFE5805 can be clocked through <sup>a</sup> transformer-based differential clock, single-ended clock, or future clock input options provided by U4 as Figure 9 shows.

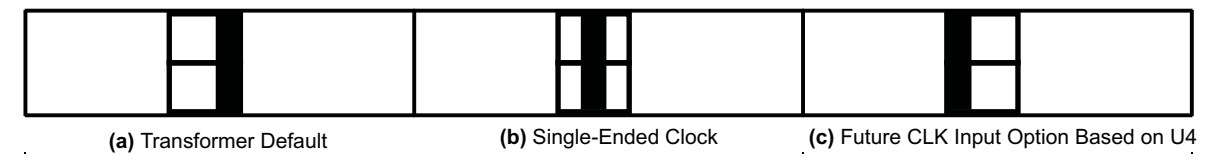

**Figure 9. Clock Selection Jumper Configurations**

The clock source of the EVM can be the onboard 40-MHz clock, HP8644 low-jitter clock source, or external clock source. The best performance of this EVM is achieved when the low-jitter clock source HP8644 is used. P22, P23, and P18 should be removed in order to disable the onboard clock.

When HP8644 or similar clock sources are unavailable, the onboard 40-MHz clock is the desirable source. The jumpers P22, P23, and P18 should be configured as shown in [Figure](#page-4-0) 4 (i.e., the default setup for AFE5805EVM). In this mode, the transformer-based differential clock is used.

## *3.4 Data Analysis*

Based on the data file acquired by <sup>a</sup> logic analyzer, the performance of AFE5805 can be evaluated.

Appendix A provides one solution (TI TSW1100 software) to analyze the data file captured by <sup>a</sup> logic analyzer. Coherent sampling is recommended but is not mandatory. Due to the frequency accuracy requirement of coherence sampling, two HP8644s are required for generating an ADC clock and analog signal. For most users, this may be infeasible. Data analysis based on windowing is <sup>a</sup> more suitable approach.

<span id="page-10-0"></span>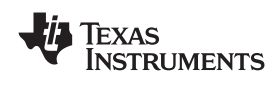

## **4 Schematics and Layout**

This section provides the schematics, the AFE5805EVM board layout, and the bill of materials.

## *4.1 Schematics*

The schematics appear at the end of the document.

# *4.2 PCB Layout*

The AFE5805EVM uses <sup>a</sup> six-layer printed-circuit board. The following figures show each layer.

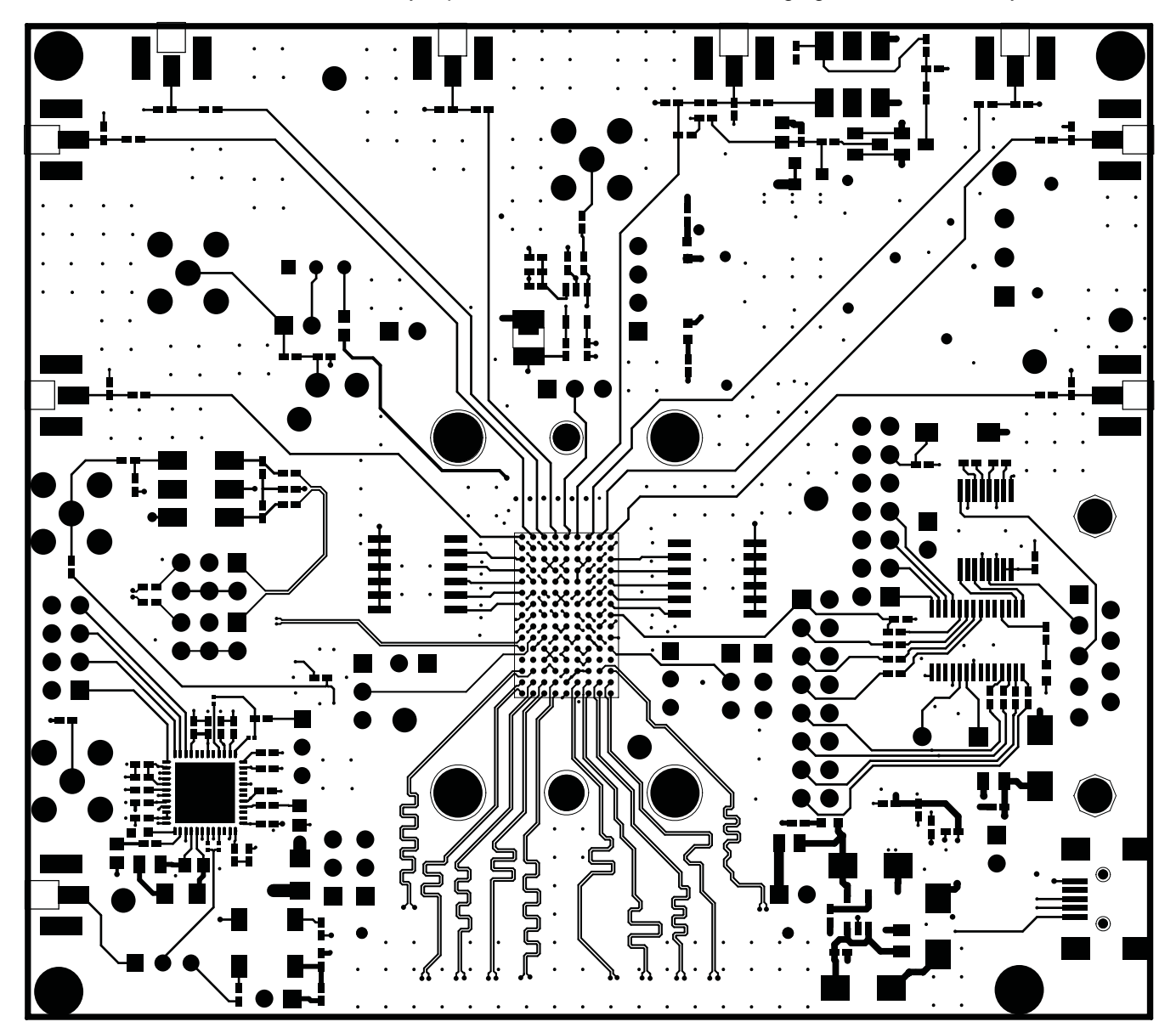

**Figure 10. Top Layer, Signal**

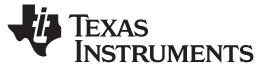

<span id="page-11-0"></span>*Schematics and Layout* www.ti.com

 $\odot$  $\begin{matrix} \bullet \\ \bullet \end{matrix}$  $\odot$  $\circledbullet$  $\odot$ 6 ⋒  $\odot$  $\odot$  $\bullet$  $\bullet$   $\bullet$  $\odot$  $\odot$  $\bullet$  $\circ$   $\circ$  $\circledbullet$  $\blacksquare$ 10  $\odot$  $\odot$  $\odot$  $\odot$  $\odot$ .<br>`‱ಿ ೊ‰<br>‱. : ....  $\bullet$  $\odot$  $\circledcirc\text{O}$  $\textcircled{\scriptsize{s}}$  $\bf{OO}$ 10  $\widetilde{\infty}$  $\odot$  $\textcircled{\scriptsize{s}}$ G  $\bullet$  (OI H چ )O  $\odot$ ္စိစ  $\odot$ ີດ  $\Box$  $\bullet\bullet$  $\odot$  $\odot$  $\blacksquare$  $\cdot$  $\textcolor{blue}{\bullet}$  $\overline{\circ}$ ×  $\blacksquare$  $\bullet$ ◉  $\boldsymbol{\cdot} \circ \circ \boldsymbol{\cdot}$ C  $\bigcirc$  $\odot$   $\odot$  $\odot$  $\dddot{\cdot}$  $\odot$  $\circledcirc$  $\odot$  $\mathbb{R}$  :  $\odot$  $\bigcirc$  $_{\odot}$  $\bullet$  $\odot$  $\circ\circ\circ$  $\odot$  $_{\odot \odot \odot}$  $_{\odot}$ ( )  $\odot$ ◉  $\circledbullet$  $\bullet$  $\ddot{\mathbf{c}}$ 8  $_{\odot}^{\odot}$  $\odot$ ■●● ் ை் ை ை  $\mathbf{C}$   $\mathbf{C}$   $\mathbf{C}$   $\mathbf{C}$  $\bullet\textcolor{red}{\blacksquare}$  $\bullet$  $\ddot{\phantom{a}}$  $\ddot{\phantom{1}}$  $\bullet$  $\ddot{\phantom{a}}$  $\ddot{\phantom{0}}$  $\ddot{\phantom{a}}$ 

**Figure 11. Inner Layer 1, Ground**

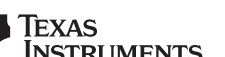

<span id="page-12-0"></span>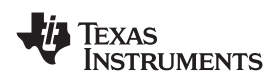

www.ti.com *Schematics and Layout*

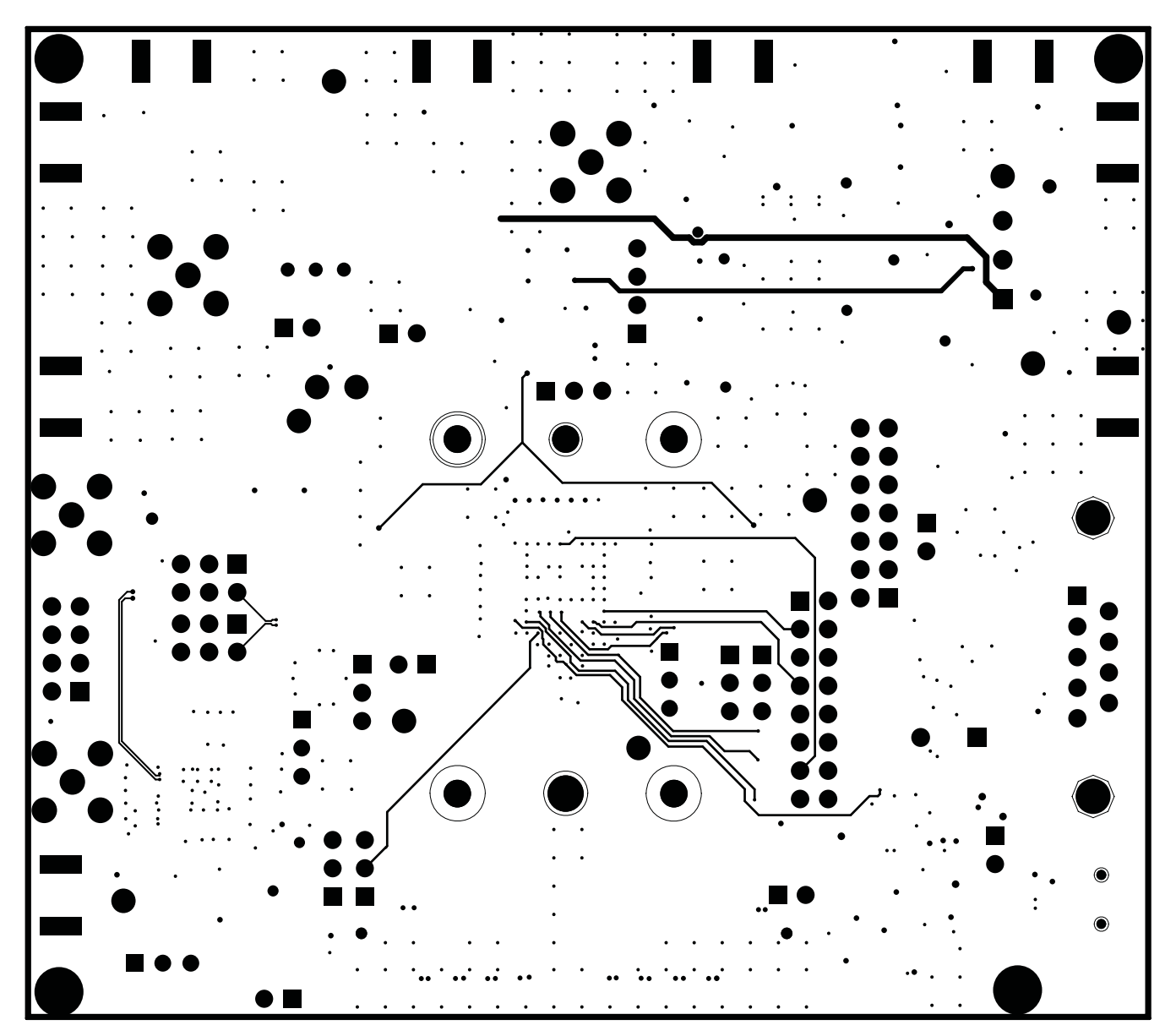

**Figure 12. Inner Layer 2, Signal**

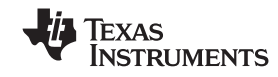

<span id="page-13-0"></span>*Schematics and Layout* www.ti.com

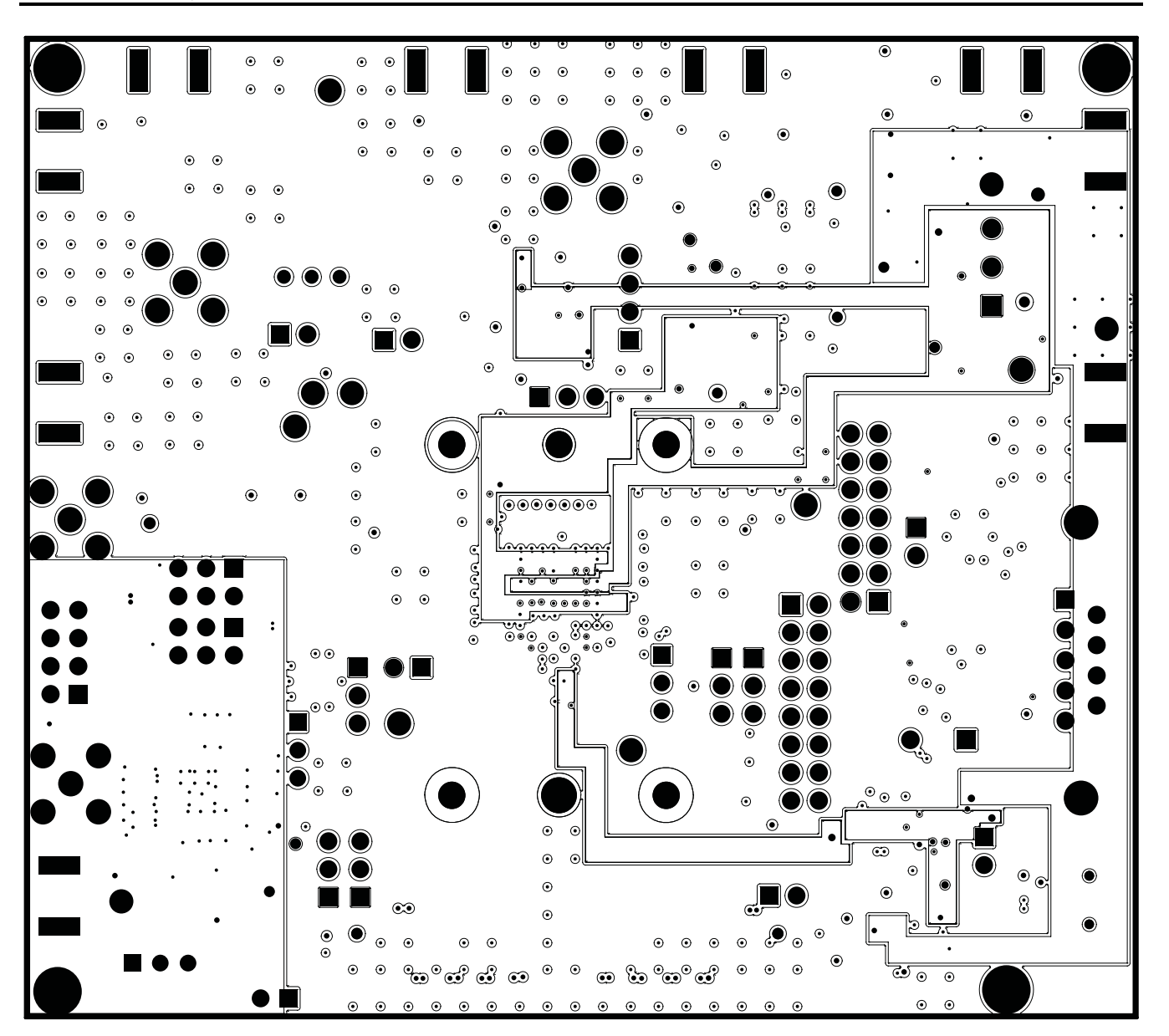

**Figure 13. Inner Layer 3, Power**

<span id="page-14-0"></span>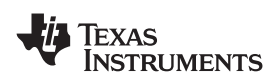

www.ti.com *Schematics and Layout*

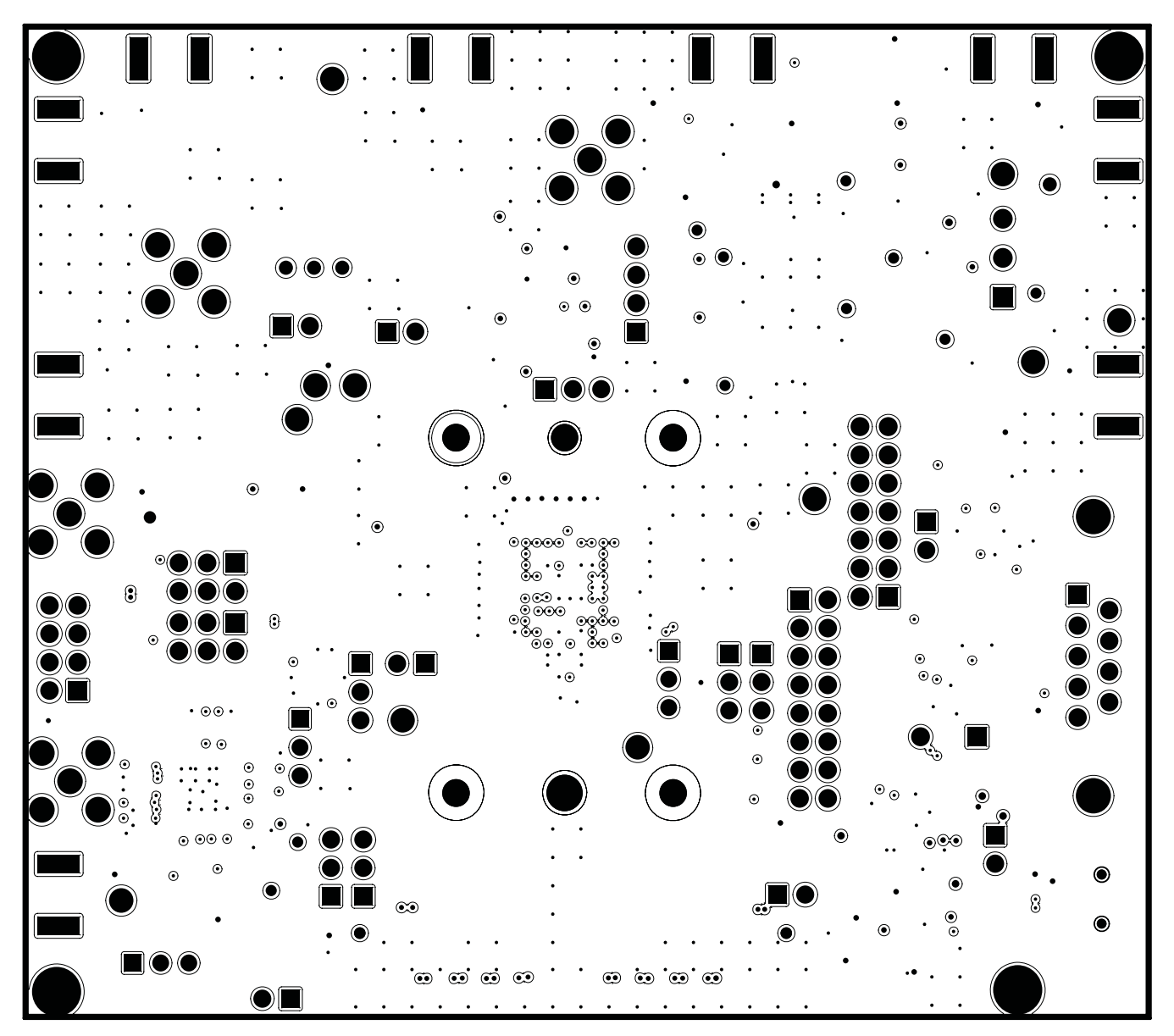

**Figure 14. Inner Layer 4, Ground**

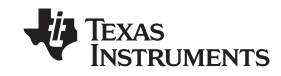

<span id="page-15-0"></span>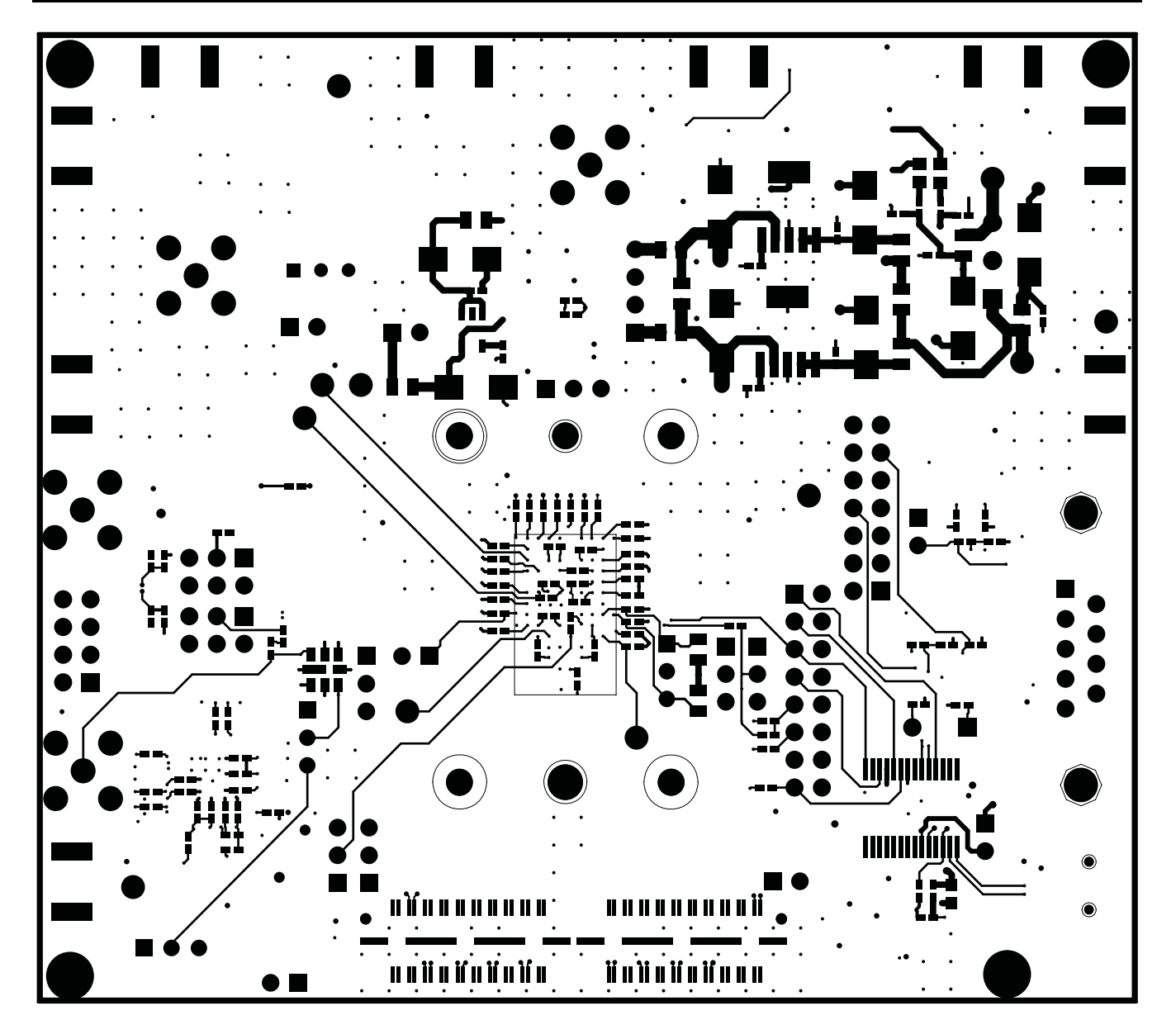

**Figure 15. Bottom Layer, Signal**

<span id="page-16-0"></span>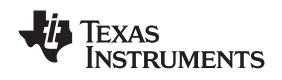

www.ti.com **Schematics** and Layout

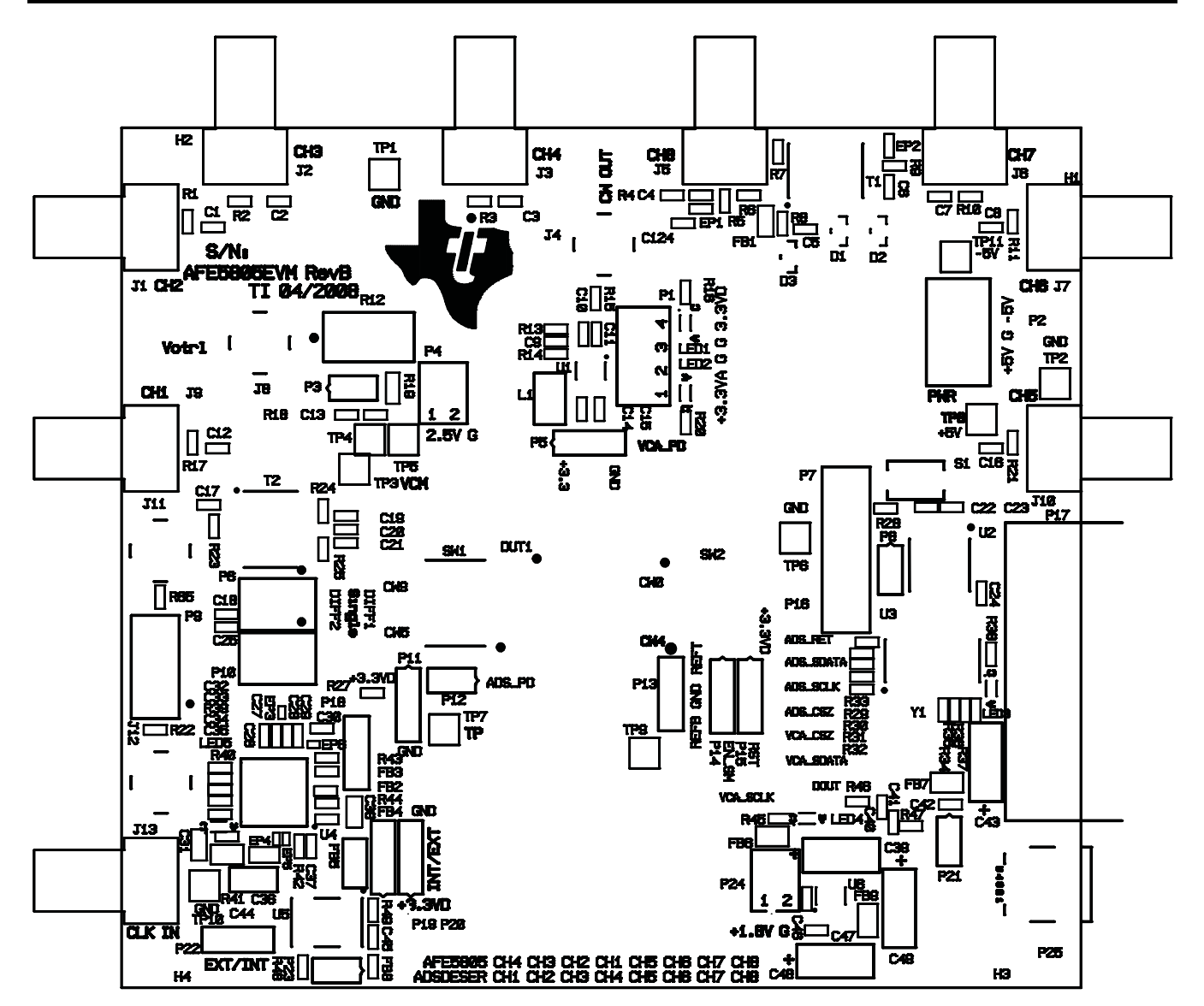

**Figure 16. Top Silk Screen Layer**

<span id="page-17-0"></span>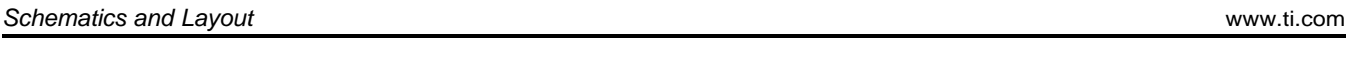

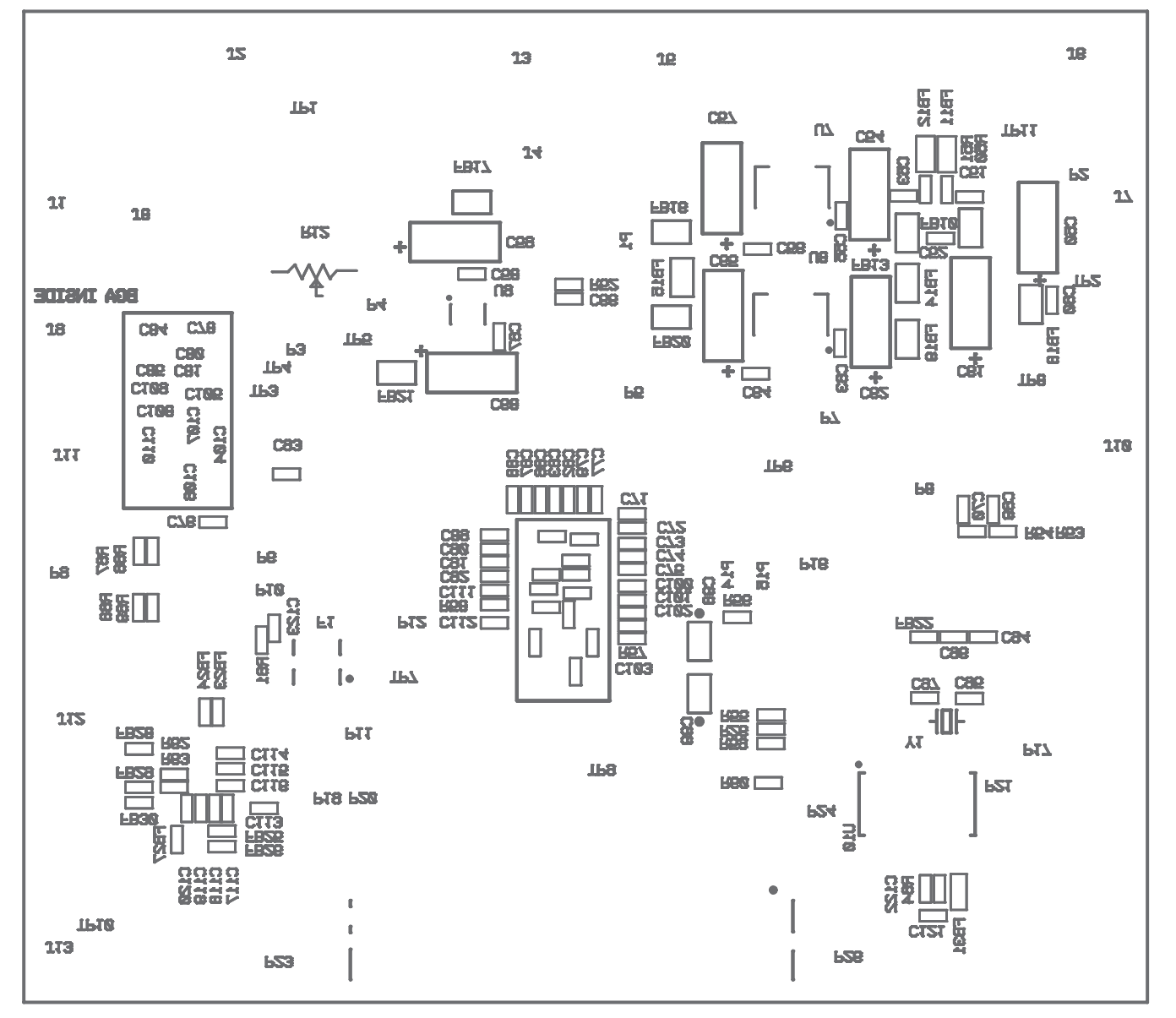

**Figure 17. Bottom Silk Screen Layer**

<span id="page-18-0"></span>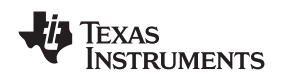

# *4.3 Bill of Materials*

#### **Table 3. Bill of Materials**

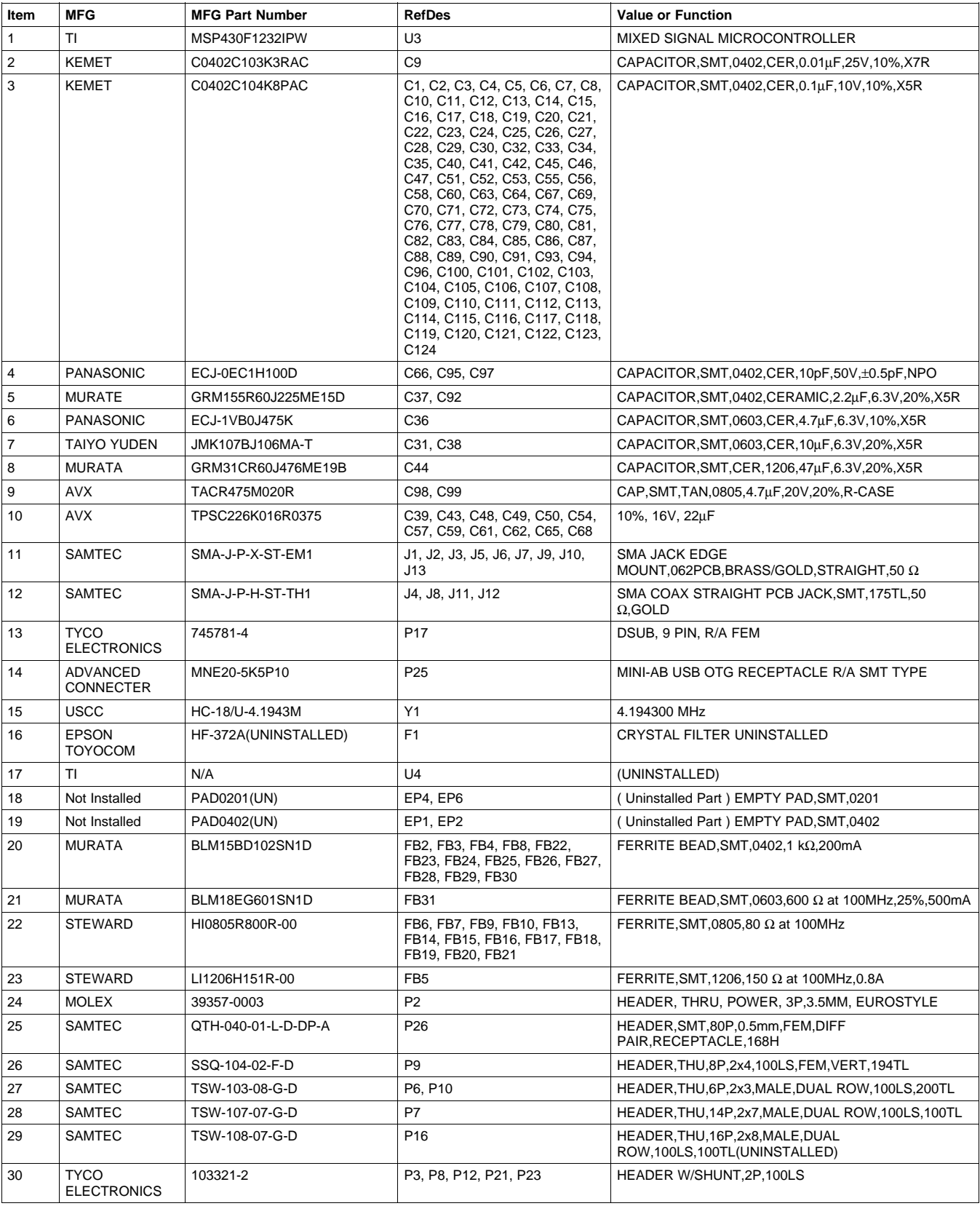

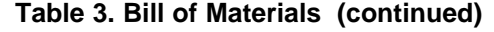

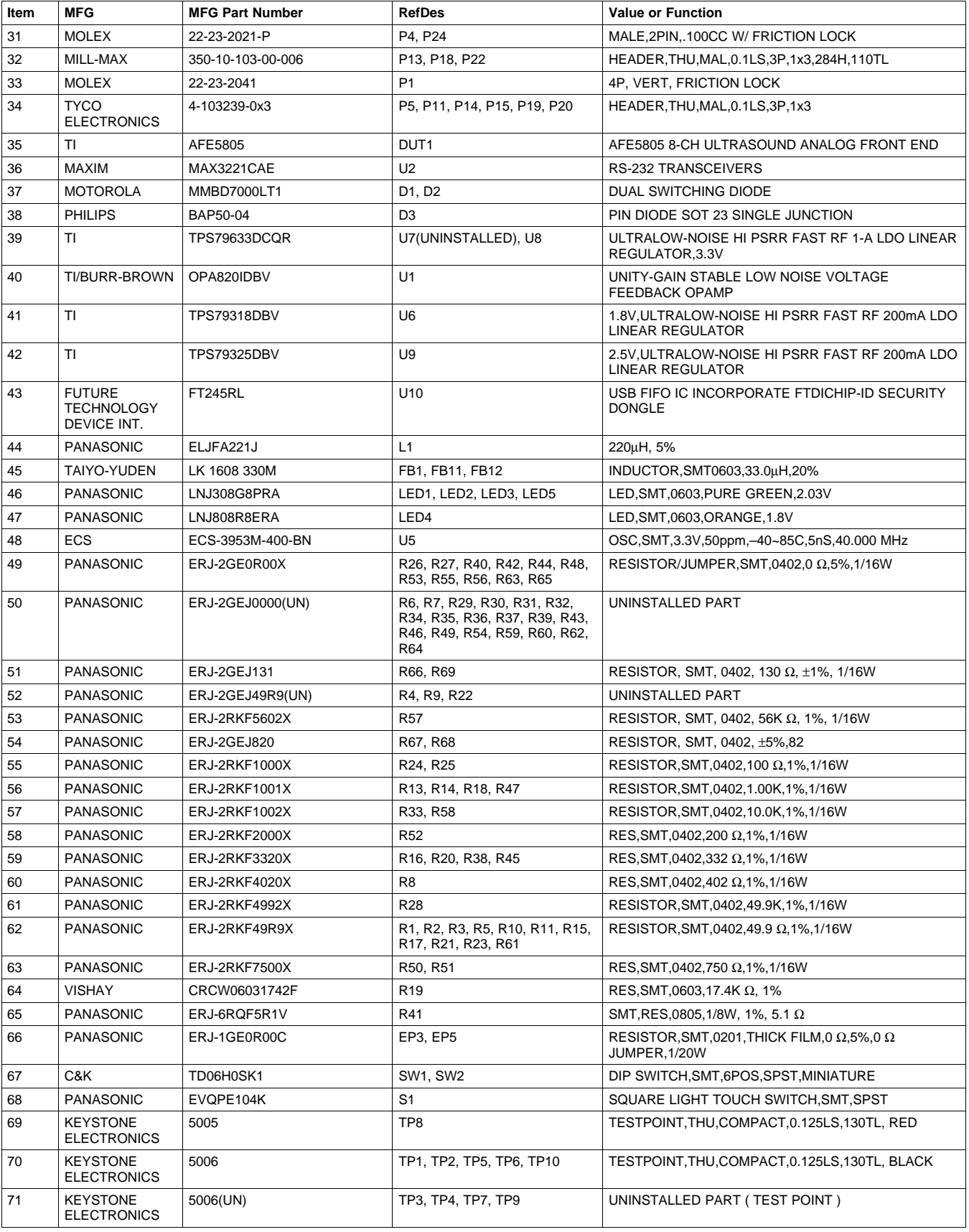

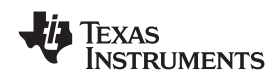

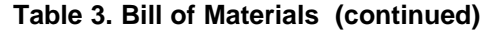

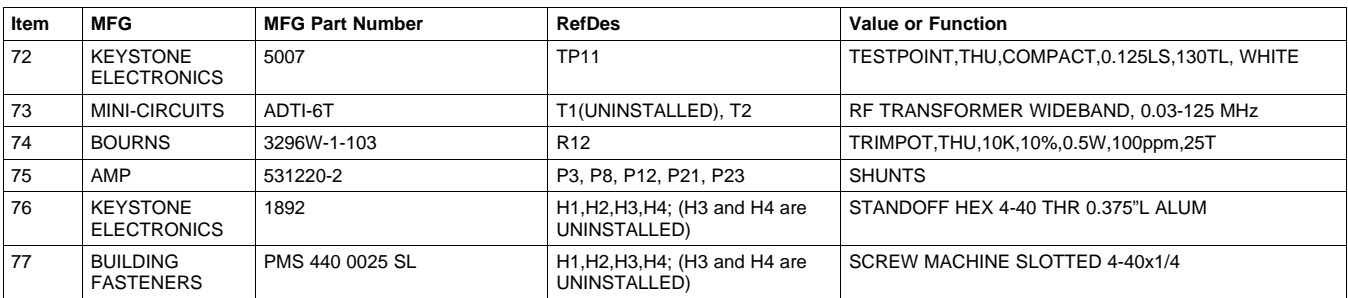

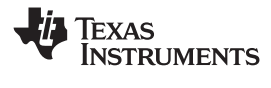

#### <span id="page-21-0"></span>**5 Typical Performance**

This section provides some typical performance characteristics of the AFE5805EVM to assist users in verifying their setup.

After analysis of the data file acquired by <sup>a</sup> logic analyzer, the SNR of the AFE5805 should be better than 59 dB when the PGA is set to 30 dB and Vctnl is set as 1 V. A typical performance plot of the AFE5805 is shown in Figure 18.

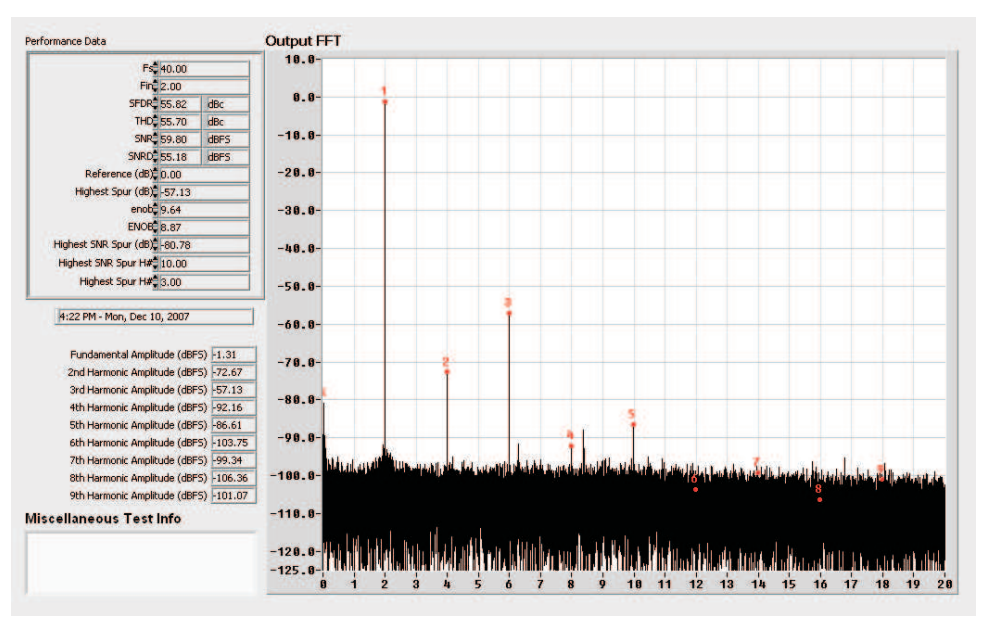

**(a) PGA = 30 dB, Vcntl = 1 V, Vin = 10 mVpp**

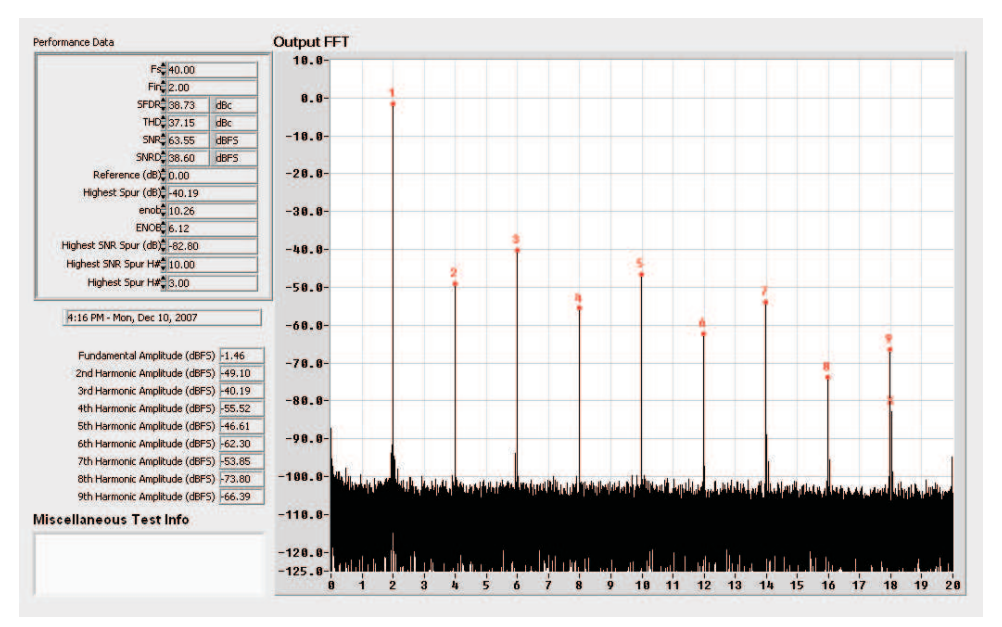

**(b) PGA = 30 dB, Vcntl = 0.3 V, Vin = 250 mVpp**

**Figure 18. Typical Performances of AFE5805**

As Figure 18 shows, the SNR degrades as the gain increases; the HD degrades as the input signal increases.

When the onboard 40-MHz clock is used, the measured SNR of the AFE5805 degrades, but the degradation is insignificant. In the example of [Figure](#page-22-0) 19, the settings are PGA=30 dB, Vcntl=1 V, and LPF=15 MHz.

<span id="page-22-0"></span>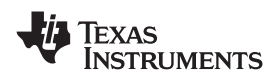

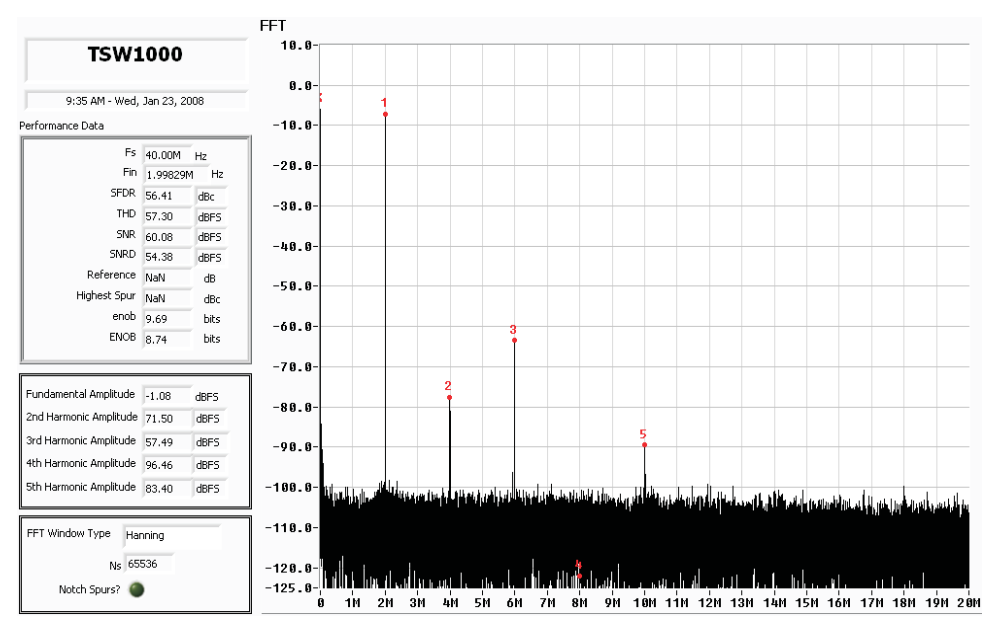

#### **(a) HP8644 is used. SNR = 60.08 dBFS**

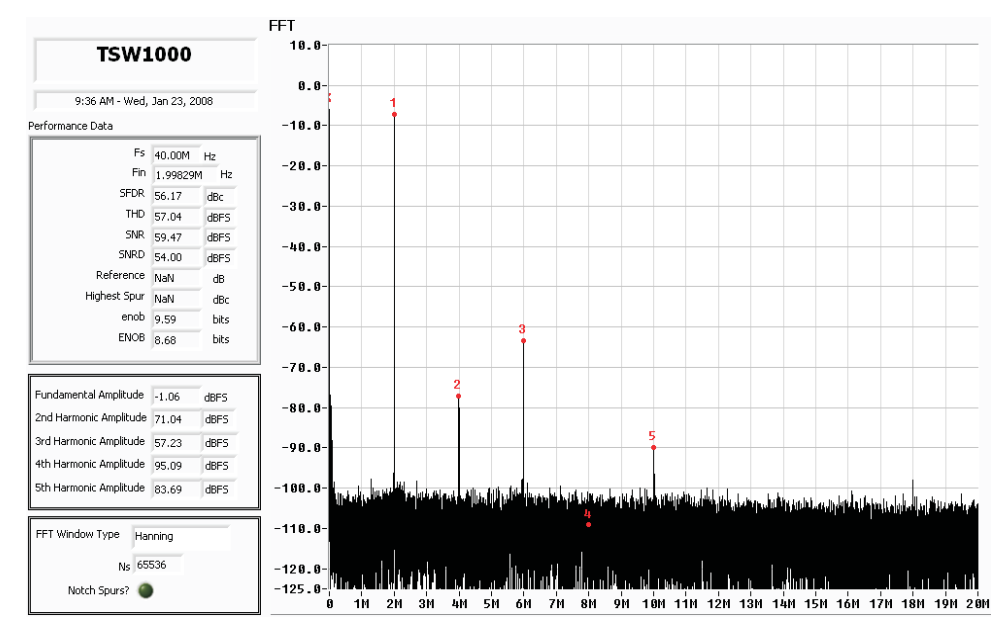

**(b) Onboard 40-MHz clock is used. SNR = 59.47 dBFS. 0.6-dBFS degradation is observed when the onboard 40-MHz clock is used. Hanning window is applied.**

**Figure 19. Typical Performance of AFE5805 With (a) HP8644 and (b) Onboard 40-MHz Clock**

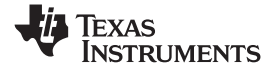

## <span id="page-23-0"></span>**Appendix A TSW1100 for Evaluating AFE5805**

This appendix describes the use of TSW1100 software to analyze data files acquired by logic analyzers.

As previously mentioned, coherent sampling is recommended when HP8644s are used. The calculation of coherent sampling rate and signal frequency can be found in the TSW1100 user's manual at the following Web site:

<http://focus.ti.com/docs/toolsw/folders/print/tsw1100.html>

Users can set the calculated frequencies for signal generators; acquire ADC data through <sup>a</sup> logic analyzer; and save the data as <sup>a</sup> text file. A typical data file captured by <sup>a</sup> logic analyzer should be modified to the following format (i.e., containing only one column):

.

. .

The AFE5805 performance analysis can be done as follows:

• First, add some header information to the modified logic analyzer data file as follows. Example files are included in the TSW1100 software package. Modify time, sampling rate, and frequency-in based on your setup:

*TSW1000 2/12/2007 12:38 Bits =12 Sampling Rate =40000000.000 Frequency in =1998291.0156 2s complement =No Data Format =Decimal Raw Captured Data:* 1981 1615 1292 1046 895 852 927 1113 1394 1737

2110

<span id="page-24-0"></span>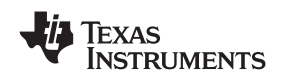

www.ti.com *Appendix A*

•Then, select TSW1000 as the TI chip as shown in Figure A-1.

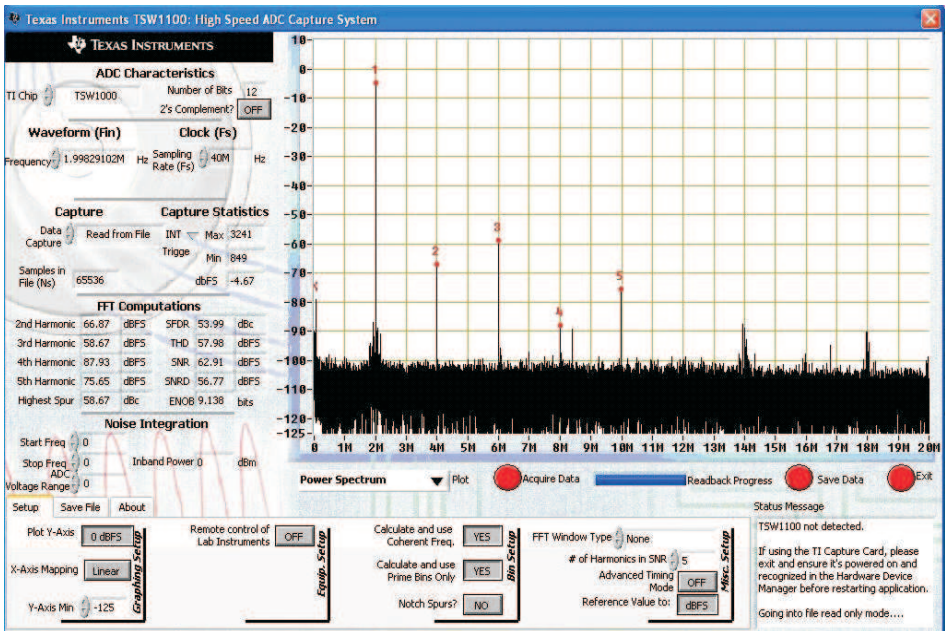

**Figure A-1. TSW1100 Interface**

• Finally, users should click the *Acquire Data* button, select the text file with header information, and see the analysis results.

TSW1100 also supports analysis of noncoherent sampled data. However, some artifacts may be noticed during analysis. The appropriate FFT window must be applied to the data.

Users should first follow the preceding steps to get the nonwindowed analysis results shown in [Figure](#page-25-0) A-2(a). Then, after the appropriate FFT window is applied, the correct analysis results are obtained as shown in [Figure](#page-25-0) A-2(b). Note that some DC artifacts can be seen in Figure A-1(b).

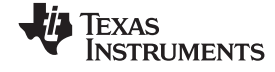

<span id="page-25-0"></span>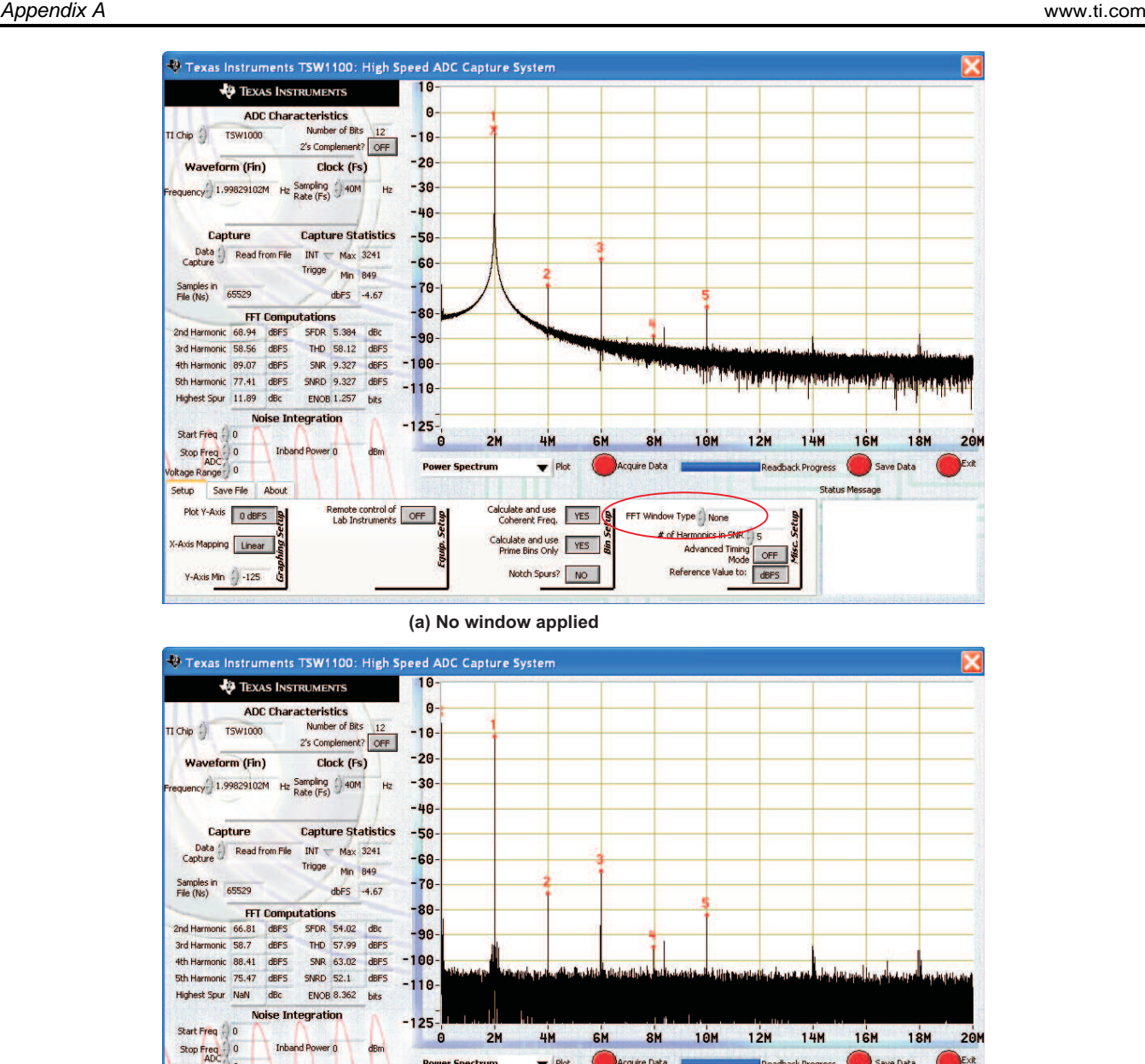

**(b) Hanning window applied. Note the DC artifact that is visible.**

 $\blacktriangleright$  Plot

Calculate and use

Calculate and use

Notch Spurs? NO

Acquire Data

FFT Window Type ( Hanning # of Harmonics in SNR

Advanced Timing<br>Mode

Readback Progress

 $OFF$ Reference Value to: dBF5 Save Data

Time Domain Algorithim being used for<br>performance calculations, spectrum<br>information is ignored for the purpose<br>of performance calculations.

Status Message

Exit

**Power Spectrum** 

**County** 

Remote control of OFF

**Figure A-2. Analysis of Noncoherent Sampled Data**

tage Range <sup>10</sup>

Plot Y-Axis 0 dBFS

Axis Mapping Linear

Y-Axis Min  $\left(\frac{1}{2}\right)$  -125

Setup Save File

About

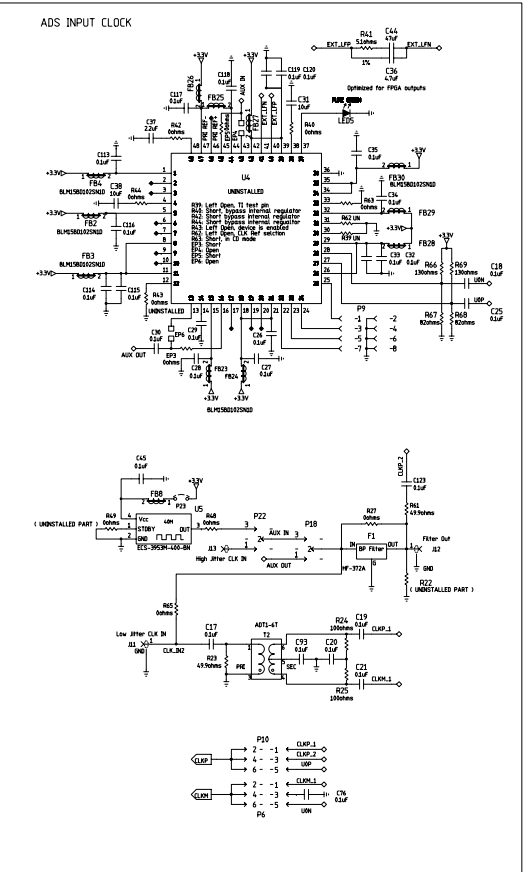

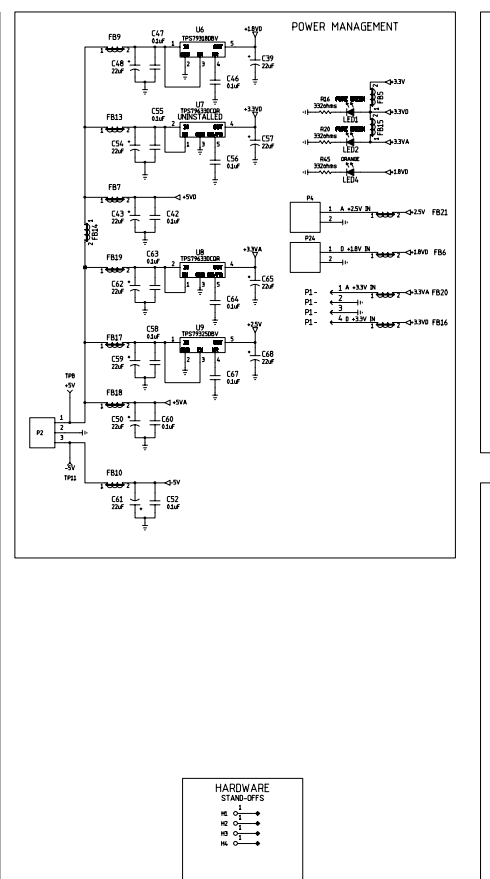

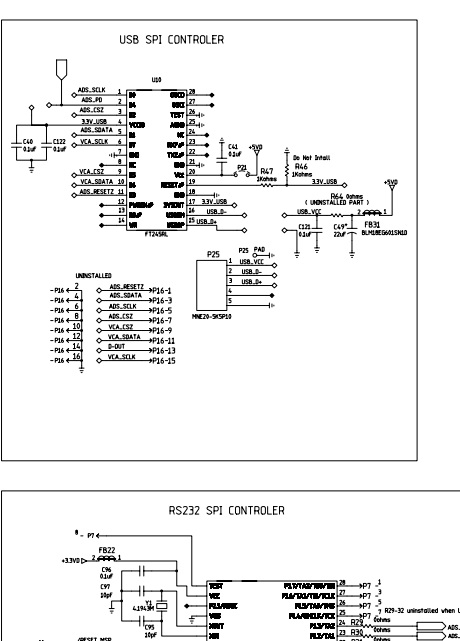

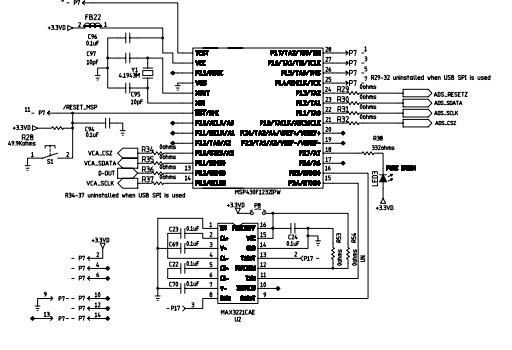

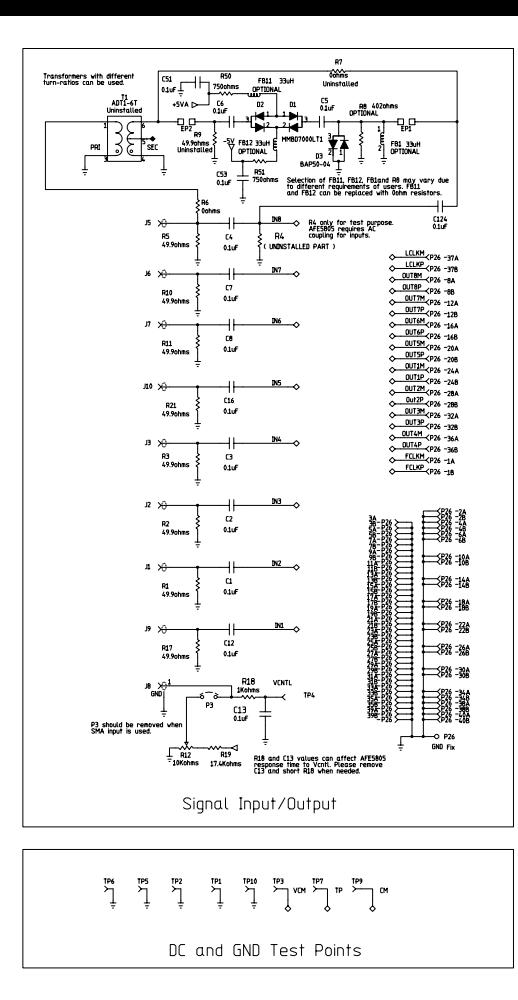

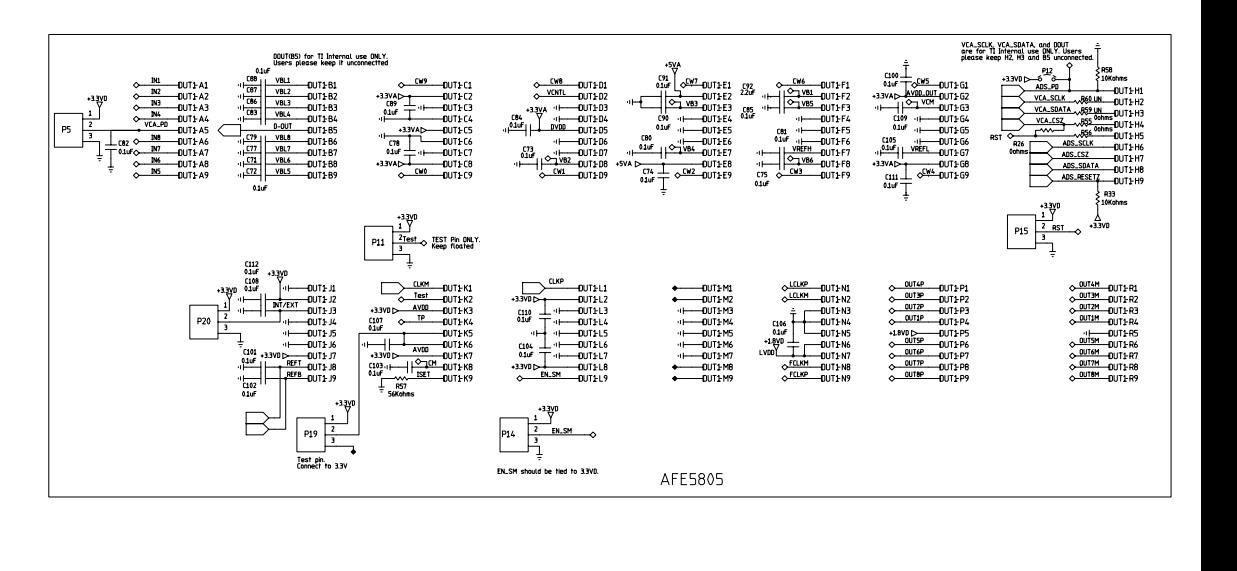

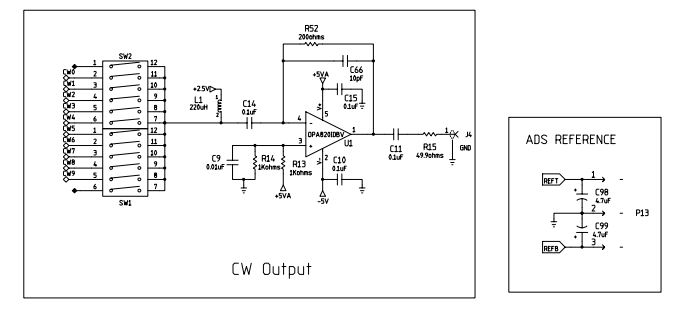

#### **EVALUATION BOARD/KIT IMPORTANT NOTICE**

Texas Instruments (TI) provides the enclosed product(s) under the following conditions:

This evaluation board/kit is intended for use for **ENGINEERING DEVELOPMENT, DEMONSTRATION, OR EVALUATION PURPOSES ONLY** and is not considered by TI to be <sup>a</sup> finished end-product fit for general consumer use. Persons handling the product(s) must have electronics training and observe good engineering practice standards. As such, the goods being provided are not intended to be complete in terms of required design-, marketing-, and/or manufacturing-related protective considerations, including product safety and environmental measures typically found in end products that incorporate such semiconductor components or circuit boards. This evaluation board/kit does not fall within the scope of the European Union directives regarding electromagnetic compatibility, restricted substances (RoHS), recycling (WEEE), FCC, CE or UL, and therefore may not meet the technical requirements of these directives or other related directives.

Should this evaluation board/kit not meet the specifications indicated in the User's Guide, the board/kit may be returned within 30 days from the date of delivery for <sup>a</sup> full refund. THE FOREGOING WARRANTY IS THE EXCLUSIVE WARRANTY MADE BY SELLER TO BUYER AND IS IN LIEU OF ALL OTHER WARRANTIES, EXPRESSED, IMPLIED, OR STATUTORY, INCLUDING ANY WARRANTY OF MERCHANTABILITY OR FITNESS FOR ANY PARTICULAR PURPOSE.

The user assumes all responsibility and liability for proper and safe handling of the goods. Further, the user indemnifies TI from all claims arising from the handling or use of the goods. Due to the open construction of the product, it is the user's responsibility to take any and all appropriate precautions with regard to electrostatic discharge.

EXCEPT TO THE EXTENT OF THE INDEMNITY SET FORTH ABOVE, NEITHER PARTY SHALL BE LIABLE TO THE OTHER FOR ANY INDIRECT, SPECIAL, INCIDENTAL, OR CONSEQUENTIAL DAMAGES.

TI currently deals with <sup>a</sup> variety of customers for products, and therefore our arrangement with the user **is not exclusive.**

#### TI assumes no liability for applications assistance, customer product design, software performance, or infringement of patents or **services described herein.**

Please read the User's Guide and, specifically, the Warnings and Restrictions notice in the User's Guide prior to handling the product. This notice contains important safety information about temperatures and voltages. For additional information on TI's environmental and/or safety programs, please contact the TI application engineer or visit [www.ti.com/esh](http://www.ti.com/esh).

No license is granted under any patent right or other intellectual property right of TI covering or relating to any machine, process, or combination in which such TI products or services might be or are used.

#### **FCC Warning**

This evaluation board/kit is intended for use for **ENGINEERING DEVELOPMENT, DEMONSTRATION, OR EVALUATION PURPOSES ONLY** and is not considered by TI to be <sup>a</sup> finished end-product fit for general consumer use. It generates, uses, and can radiate radio frequency energy and has not been tested for compliance with the limits of computing devices pursuant to part 15 of FCC rules, which are designed to provide reasonable protection against radio frequency interference. Operation of this equipment in other environments may cause interference with radio communications, in which case the user at his own expense will be required to take whatever measures may be required to correct this interference.

#### **EVM WARNINGS AND RESTRICTIONS**

It is important to operate this EVM within the input voltage range of  $\pm 4.75$  V to  $\pm 5.25$  V and the output voltage range of -5 V to +5 V.

Exceeding the specified input range may cause unexpected operation and/or irreversible damage to the EVM. If there are questions concerning the input range, please contact <sup>a</sup> TI field representative prior to connecting the input power.

Applying loads outside of the specified output range may result in unintended operation and/or possible permanent damage to the EVM. Please consult the EVM User's Guide prior to connecting any load to the EVM output. If there is uncertainty as to the load specification, please contact <sup>a</sup> TI field representative.

During normal operation, some circuit components may have case temperatures greater than 85°C. The EVM is designed to operate properly with certain components above 0°C as long as the input and output ranges are maintained. These components include but are not limited to linear regulators, switching transistors, pass transistors, and current sense resistors. These types of devices can be identified using the EVM schematic located in the EVM User's Guide. When placing measurement probes near these devices during operation, please be aware that these devices may be very warm to the touch.

> Mailing Address: Texas Instruments, Post Office Box 655303, Dallas, Texas 75265 Copyright © 2008, Texas Instruments Incorporated

#### **IMPORTANT NOTICE**

Texas Instruments Incorporated and its subsidiaries (TI) reserve the right to make corrections, modifications, enhancements, improvements, and other changes to its products and services at any time and to discontinue any product or service without notice. Customers should obtain the latest relevant information before placing orders and should verify that such information is current and complete. All products are sold subject to TI's terms and conditions of sale supplied at the time of order acknowledgment.

TI warrants performance of its hardware products to the specifications applicable at the time of sale in accordance with TI's standard warranty. Testing and other quality control techniques are used to the extent TI deems necessary to support this warranty. Except where mandated by government requirements, testing of all parameters of each product is not necessarily performed.

TI assumes no liability for applications assistance or customer product design. Customers are responsible for their products and applications using TI components. To minimize the risks associated with customer products and applications, customers should provide adequate design and operating safeguards.

TI does not warrant or represent that any license, either express or implied, is granted under any TI patent right, copyright, mask work right, or other TI intellectual property right relating to any combination, machine, or process in which TI products or services are used. Information published by TI regarding third-party products or services does not constitute <sup>a</sup> license from TI to use such products or services or <sup>a</sup> warranty or endorsement thereof. Use of such information may require <sup>a</sup> license from <sup>a</sup> third party under the patents or other intellectual property of the third party, or <sup>a</sup> license from TI under the patents or other intellectual property of TI.

Reproduction of TI information in TI data books or data sheets is permissible only if reproduction is without alteration and is accompanied by all associated warranties, conditions, limitations, and notices. Reproduction of this information with alteration is an unfair and deceptive business practice. TI is not responsible or liable for such altered documentation. Information of third parties may be subject to additional restrictions.

Resale of TI products or services with statements different from or beyond the parameters stated by TI for that product or service voids all express and any implied warranties for the associated TI product or service and is an unfair and deceptive business practice. TI is not responsible or liable for any such statements.

TI products are not authorized for use in safety-critical applications (such as life support) where <sup>a</sup> failure of the TI product would reasonably be expected to cause severe personal injury or death, unless officers of the parties have executed an agreement specifically governing such use. Buyers represent that they have all necessary expertise in the safety and regulatory ramifications of their applications, and acknowledge and agree that they are solely responsible for all legal, regulatory and safety-related requirements concerning their products and any use of TI products in such safety-critical applications, notwithstanding any applications-related information or support that may be provided by TI. Further, Buyers must fully indemnify TI and its representatives against any damages arising out of the use of TI products in such safety-critical applications.

TI products are neither designed nor intended for use in military/aerospace applications or environments unless the TI products are specifically designated by TI as military-grade or "enhanced plastic." Only products designated by TI as military-grade meet military specifications. Buyers acknowledge and agree that any such use of TI products which TI has not designated as military-grade is solely at the Buyer's risk, and that they are solely responsible for compliance with all legal and regulatory requirements in connection with such use.

TI products are neither designed nor intended for use in automotive applications or environments unless the specific TI products are designated by TI as compliant with ISO/TS 16949 requirements. Buyers acknowledge and agree that, if they use any non-designated products in automotive applications, TI will not be responsible for any failure to meet such requirements.

Following are URLs where you can obtain information on other Texas Instruments products and application solutions:

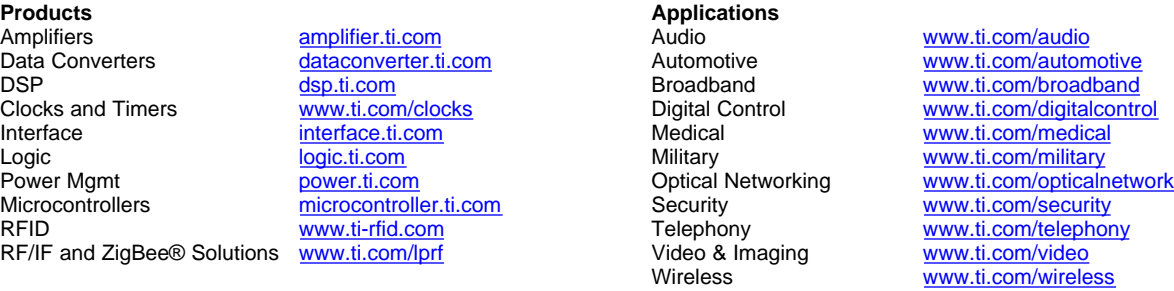

Mailing Address: Texas Instruments, Post Office Box 655303, Dallas, Texas 75265 Copyright © 2008, Texas Instruments Incorporated